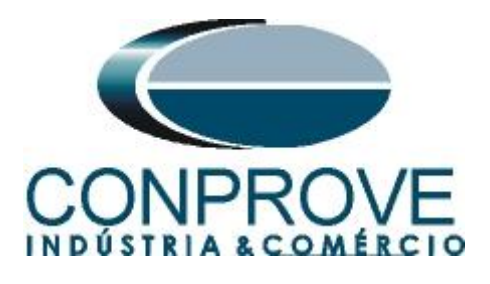

**INSTRUMENTOS PARA TESTES ELÉTRICOS Tutorial de Teste**

**Tipo de Equipamento:** Relé de Proteção

**Marca:** Diversas

**Modelo:** Diversos

**Ferramenta Utilizada:** CE-67NET; CE-6707; CE-6710; CE-7012 ou CE-7024

**Objetivo:** Controlar uma ou mais malas de teste simultaneamente para ensaios ponto-a-ponto utilizando o software Sequencer

**Controle de Versão:**

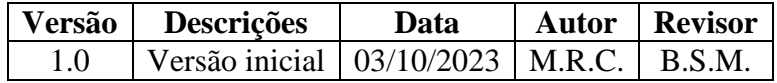

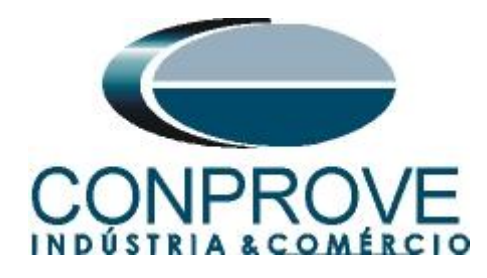

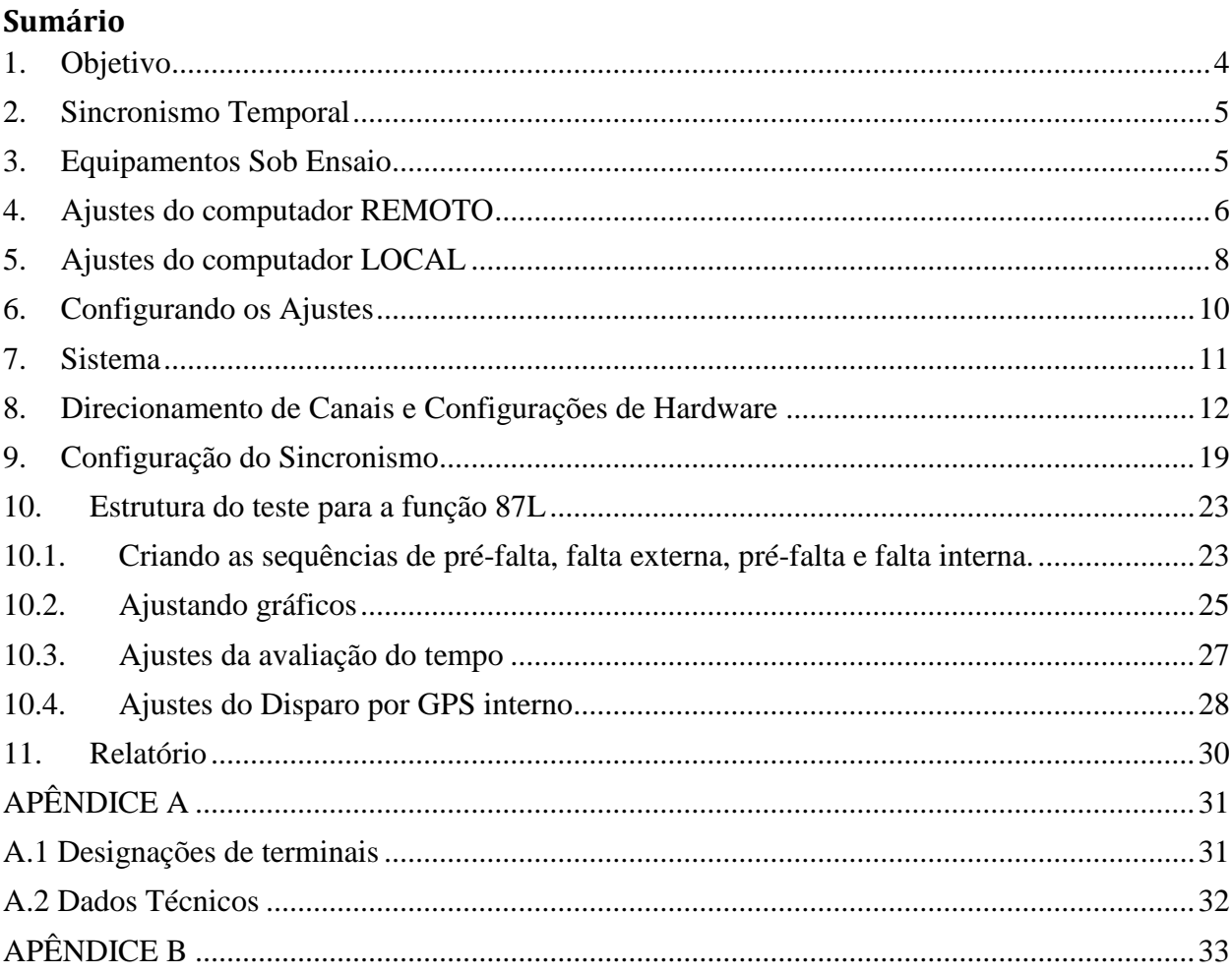

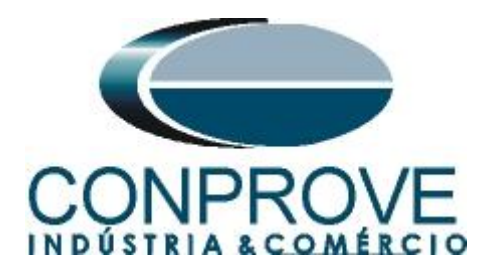

### **Termo de Responsabilidade**

As informações contidas nesse tutorial são constantemente verificadas. Entretanto, diferenças na descrição não podem ser completamente excluídas; desta forma, a CONPROVE se exime de qualquer responsabilidade, quanto a erros ou omissões contidos nas informações transmitidas.

Sugestões para aperfeiçoamento desse material são bem vindas, bastando o usuário entrar em contato através do email [suporte@conprove.com.br.](mailto:suporte@conprove.com.br)

O tutorial contém conhecimentos obtidos dos recursos e dados técnicos no momento em que foi escrito. Portanto a CONPROVE reserva-se o direito de executar alterações nesse documento sem aviso prévio.

Este documento tem como objetivo ser apenas um guia, o manual do equipamento a ser testado deve ser sempre consultado.

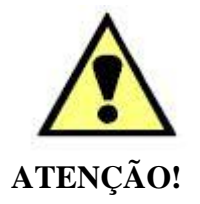

O equipamento gera valores de correntes e tensões elevadas durante sua operação. O uso indevido do equipamento pode acarretar em danos materiais e físicos.

Somente pessoas com qualificação adequada devem manusear o instrumento. Observa-se que o usuário deve possuir treinamento satisfatório quanto aos procedimentos de manutenção, um bom conhecimento do equipamento a ser testado e ainda estar ciente das normas e regulamentos de segurança.

### **Copyright**

Copyright © CONPROVE. Todos os direitos reservados. A divulgação, reprodução total ou parcial do seu conteúdo, não está autorizada, a não ser que sejam expressamente permitidos. As violações são passíveis de sansões por leis.

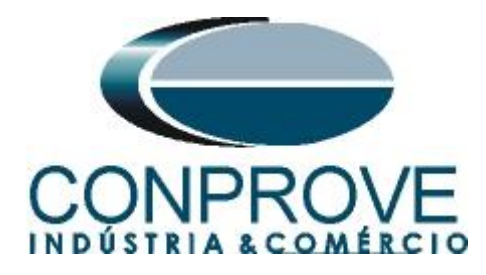

# <span id="page-3-0"></span>**1. Objetivo**

Esse tutorial mostra em detalhes os principais ajustes que devem ser feitos para utilizar os recursos da Geração Remota.

O grande benefício do uso deste recurso é que apenas um especialista controla todos os ensaios com um único computador, obtendo ao final do processo um único relatório com todas as informações obtidas dos ensaios nos pontos remotos.

É Importante lembrar que é necessário um computador (em rede) e uma mala de teste (sincronizada) em cada ponto de ensaio.

A comunicação entre os computadores pode ser feita através da internet ou através de uma rede privada.

Há a necessidade de que uma pessoa no local remoto faça as ligações entre o relé e a mala de teste e que abra o software *"Remote Generation"*, além de permitir o acesso.

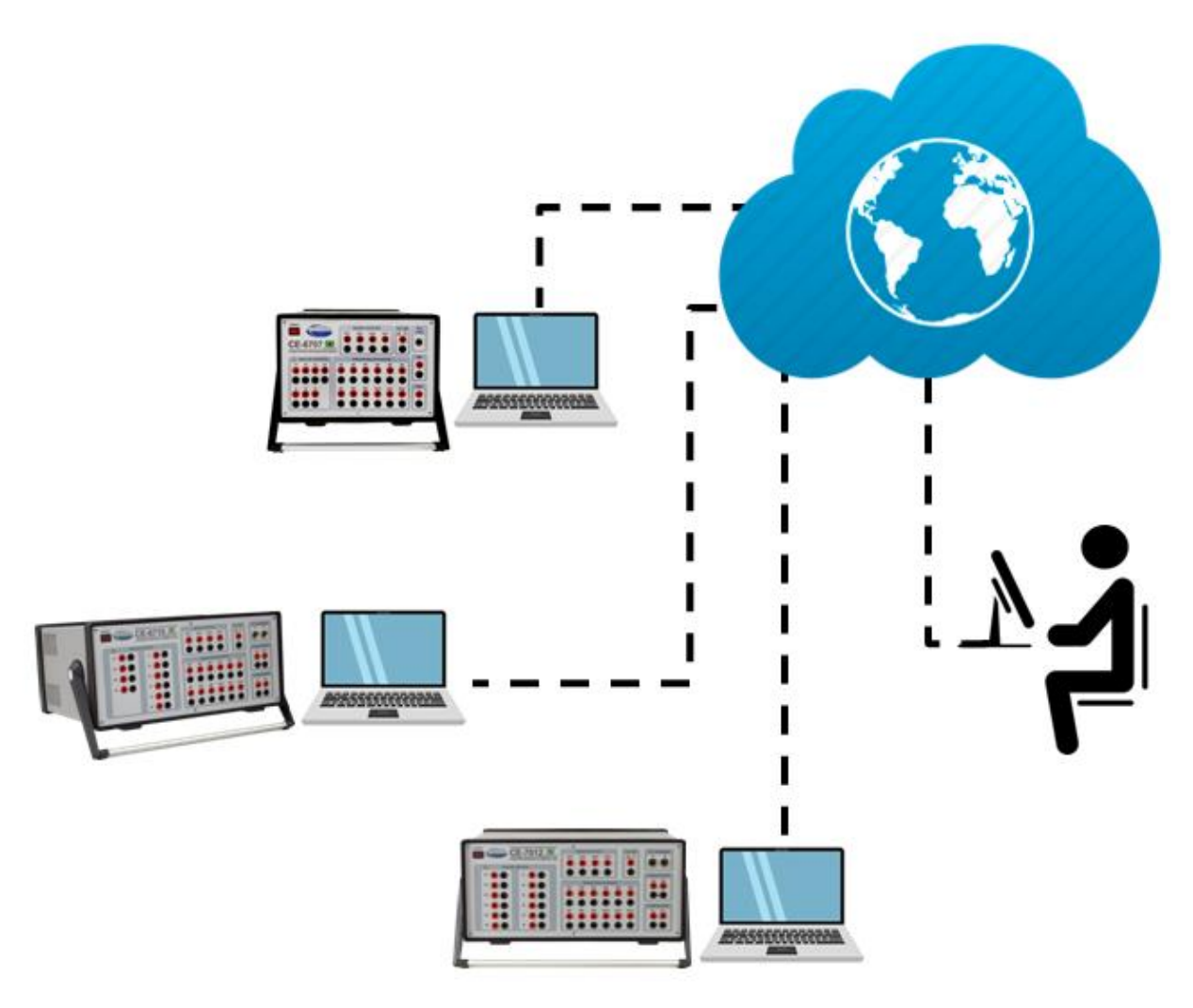

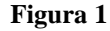

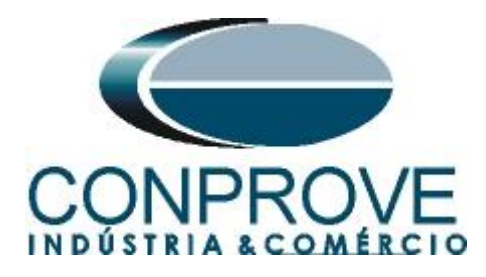

# <span id="page-4-0"></span>**2. Sincronismo Temporal**

Para utilizar o recurso de geração remota é obrigatoriamente necessário que as malas de teste estejam sincronizadas. A CONPROVE disponibiliza diversos meios de sincronização, tais quais:

- a) Acessório externo **CE-GPS**.
- b) Protocolo de sincronismo **PTP (IEEE 1588).**
- c) Protocolo de sincronismo **IRIG-B.**
- d) **GPS** integrado na mala de teste.

Observe que quaisquer combinações de meios de sincronização podem ser utilizadas. Por exemplo, uma mala sincronizada por GPS, a segunda mala sincronizada por IRIG-B e uma terceira mala sincronizada por PTP.

Neste tutorial será utilizada uma mala de teste modelo CE-7012 com GPS integrado designada como LOCAL e outra mala de teste CE-6710 sincronizada através do protocolo IRIG-B (REMOTA).

No apêndice B mostra-se como configurar uma mala sincronizada por PTP.

**Obs.: Para que esse documento fique com poucas páginas os ajustes das conexões e as parametrizações dos relés foram omitidas. Caso o usuário tenha interesse em conhecer esses detalhes favor consultar o seguinte tutorial. "Tutorial\_Geração\_Remota\_Siemens\_7SL86\_Siprotec\_5\_Sequencer"**

### <span id="page-4-1"></span>**3. Equipamentos Sob Ensaio**

Foram utilizados relés Siemens 7SL86 em cada extremidade da linha e conectados por fibra óptica para troca de informações de medições de cada terminal de acordo com a figura a seguir.

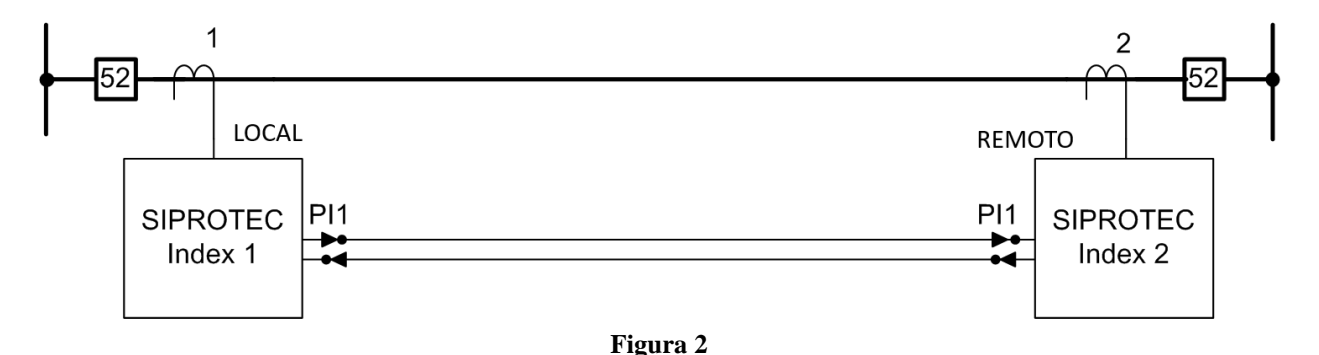

# **Obs.: Caso seja necessário pode-se controlar diversos computadores de forma remota.**

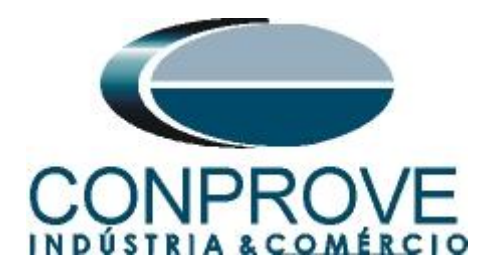

# <span id="page-5-0"></span>**4. Ajustes do computador REMOTO**

Abra o software Conprove Test Center (CTC), apresentado na figura a seguir.

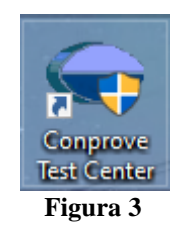

Para permitir o acesso ao computador abra o aplicativo *"Remote Generation"*.

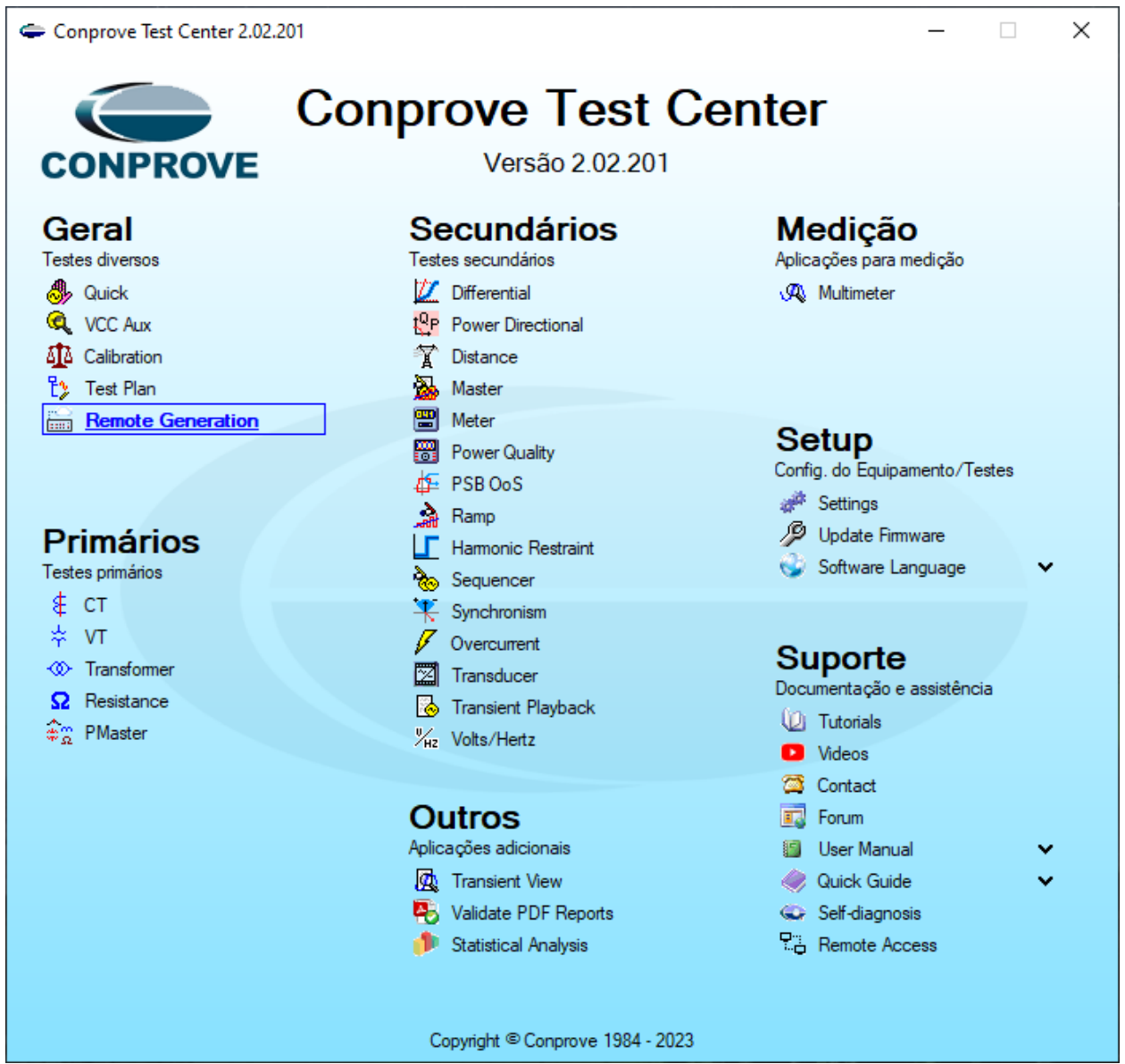

**Figura 4**

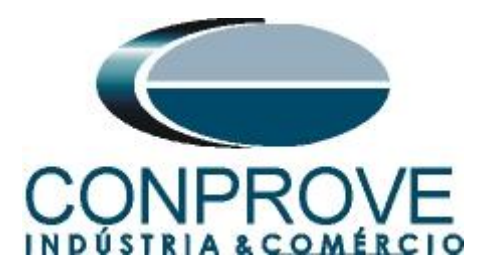

Anote o campo *"ID"* e repasse para o usuário que irá controlar todas as malas. Caso deseje aumentar a segurança crie uma senha, caso contrário deixe o campo em branco. Escolha entre a opção *"Nuvem",* ou seja, através da internet ou através de uma rede interna escolhendo a opção *"Local"*. O próximo passo é escolher o protocolo existindo duas opções: *"HTTP"* ou *"TCP/IP"*. Nesse tutorial foi escolhida a conexão pela internet e o protocolo *"HTTP".*

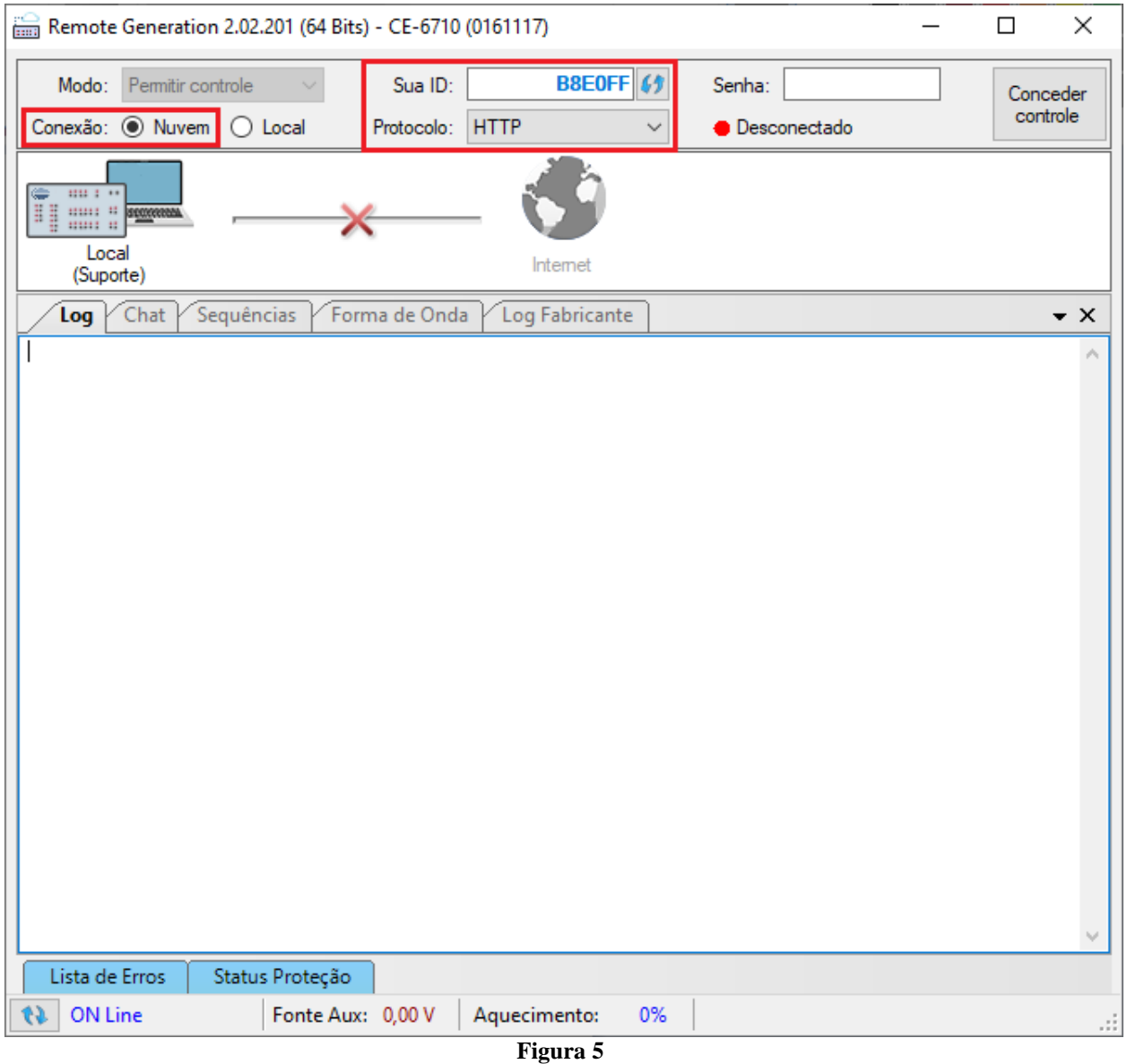

Clique na opção *"Conceder Controle"* para que seja possível acessar o computador.

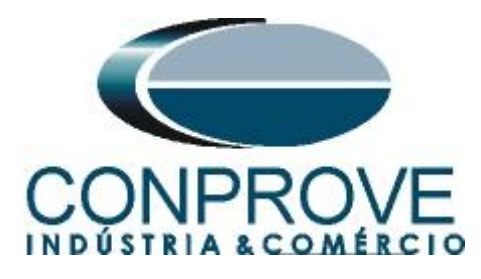

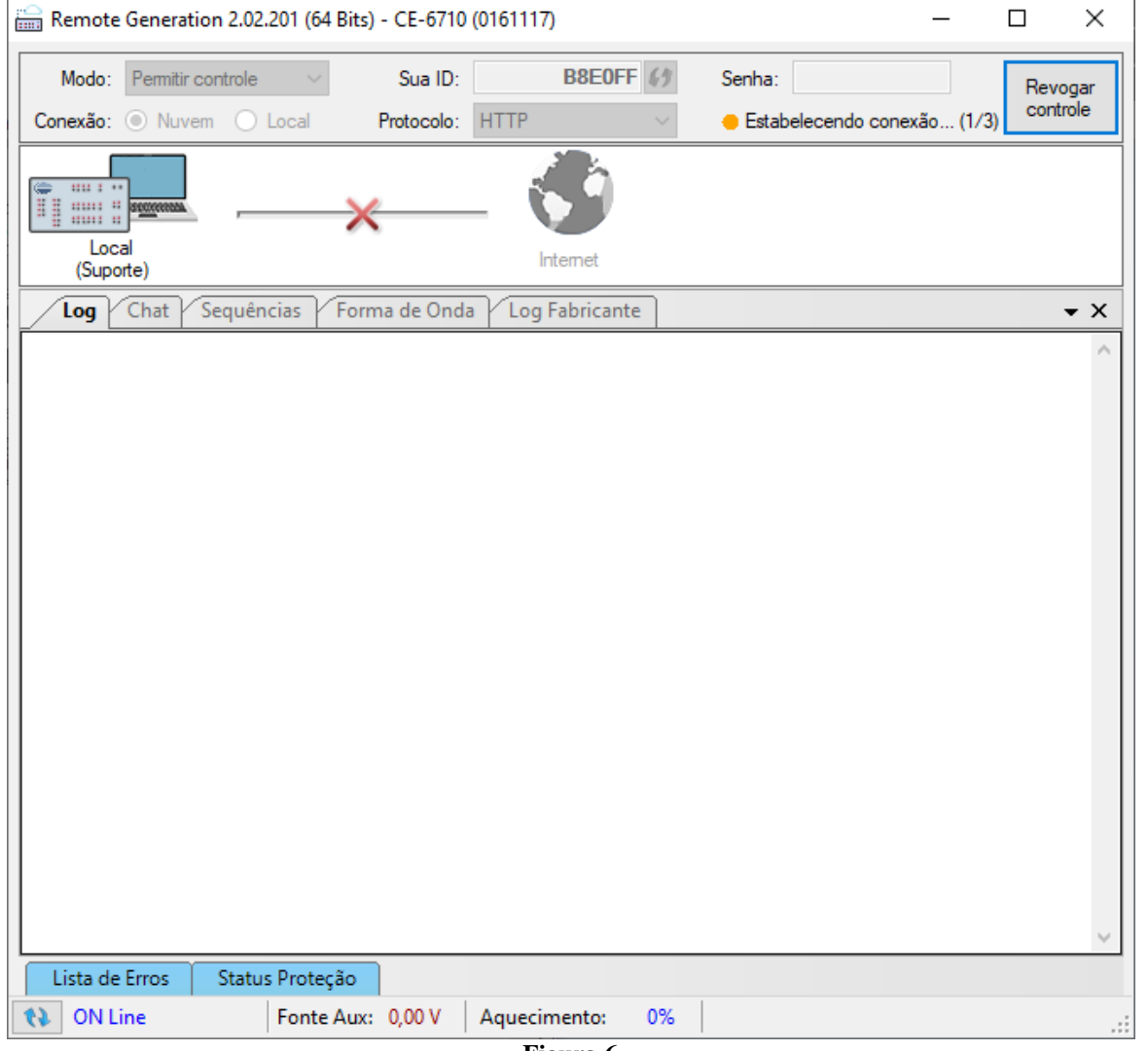

**Figura 6**

A partir desse momento todo o controle é feito pelo computador local.

## <span id="page-7-0"></span>**5. Ajustes do computador LOCAL**

Os softwares que podem ser utilizados para geração remota são: **Differential, Master, Ramp e Sequencer**.

Abra o software *"Conprove Test Center (CTC)"*, apresentado na figura a seguir.

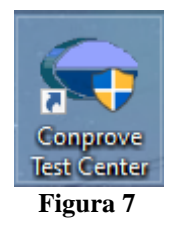

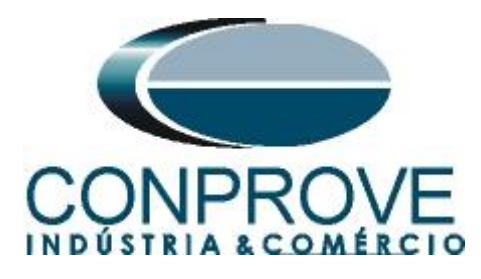

Para o ensaio da função diferencial de linha será utilizada o software *"Sequencer"*. Clique no ícone destacado a seguir.

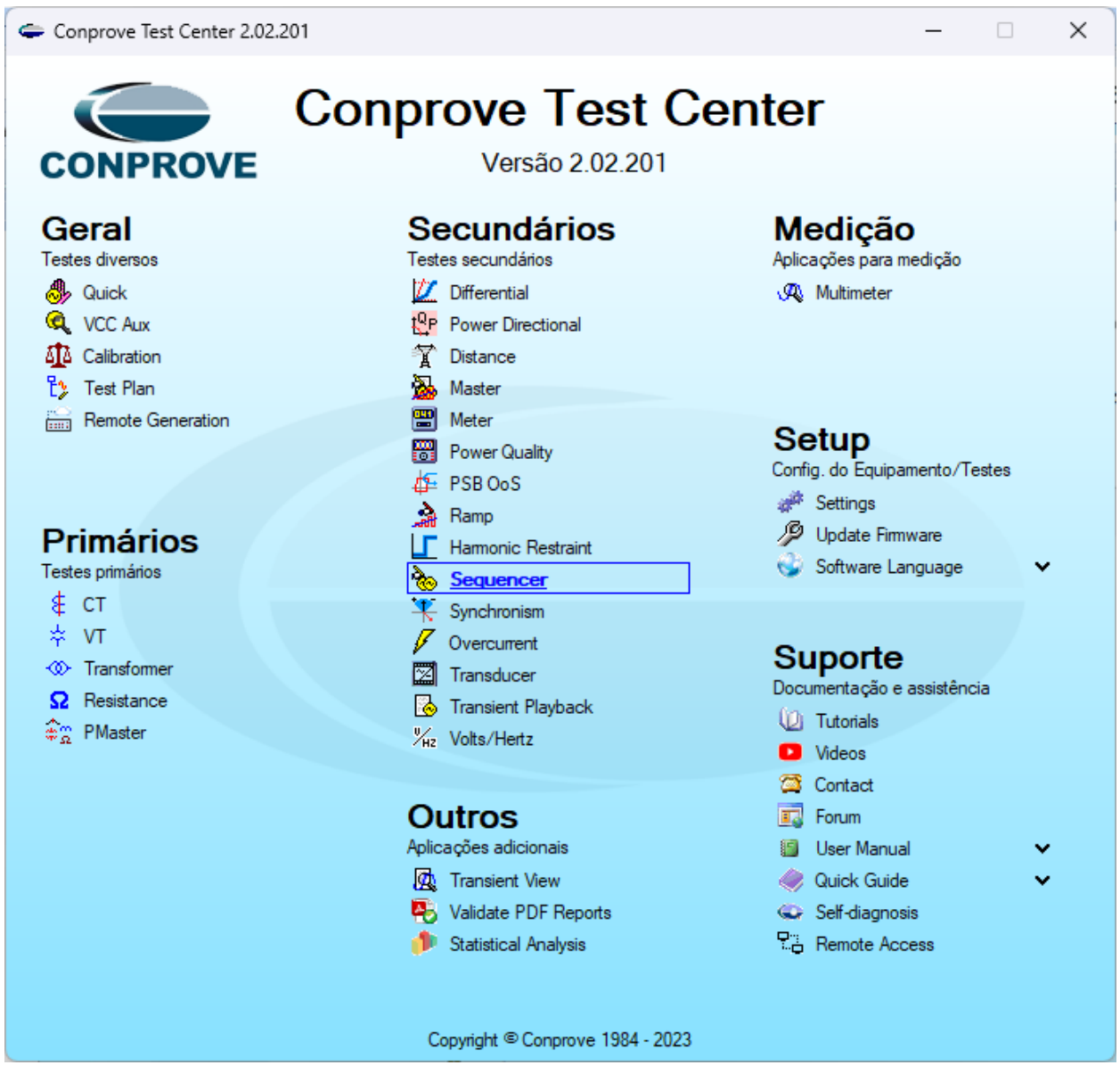

**Figura 8**

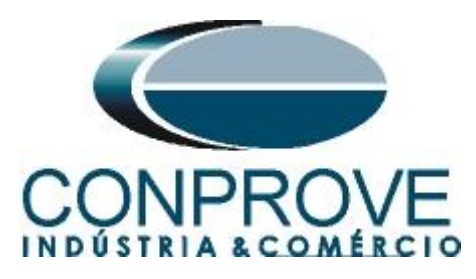

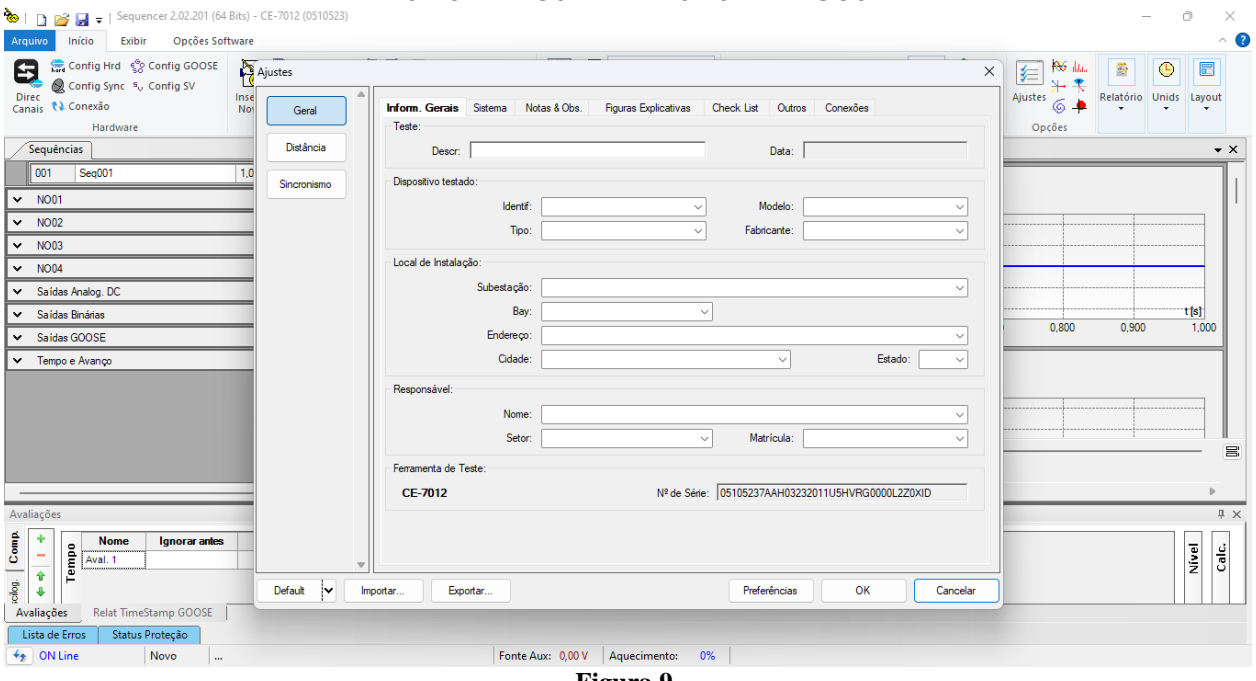

#### **Figura 9**

## <span id="page-9-0"></span>**6. Configurando os Ajustes**

Ao abrir o software a tela de *"Ajustes"* abrirá automaticamente (desde que a opção *"Abrir Ajustes ao Iniciar"* encontrado no menu *"Opções Software"* esteja selecionada). Caso contrário clique diretamente no ícone *"Ajustes".*

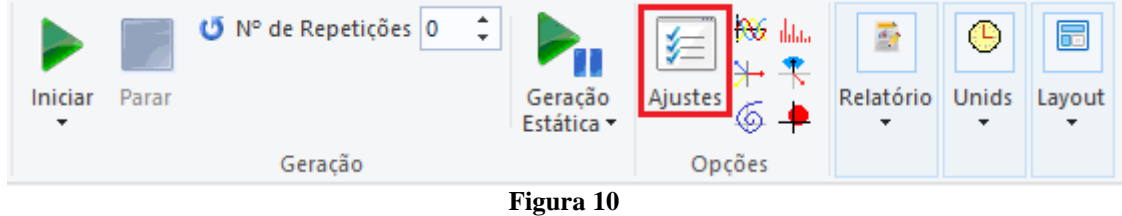

Dentro da tela de *"Ajustes"* preencha a aba *"Inform. Gerais"* com dados do *"Dispositivo testado"*, *"Local da instalação"* e o *"Responsável"*. Isso facilita a elaboração relatório sendo que essa aba será a primeira a ser mostrada.

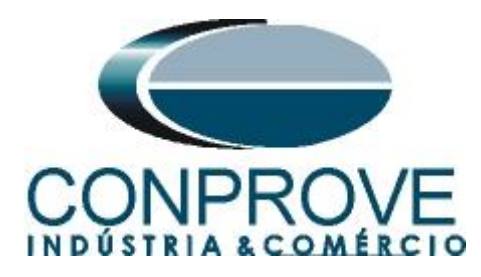

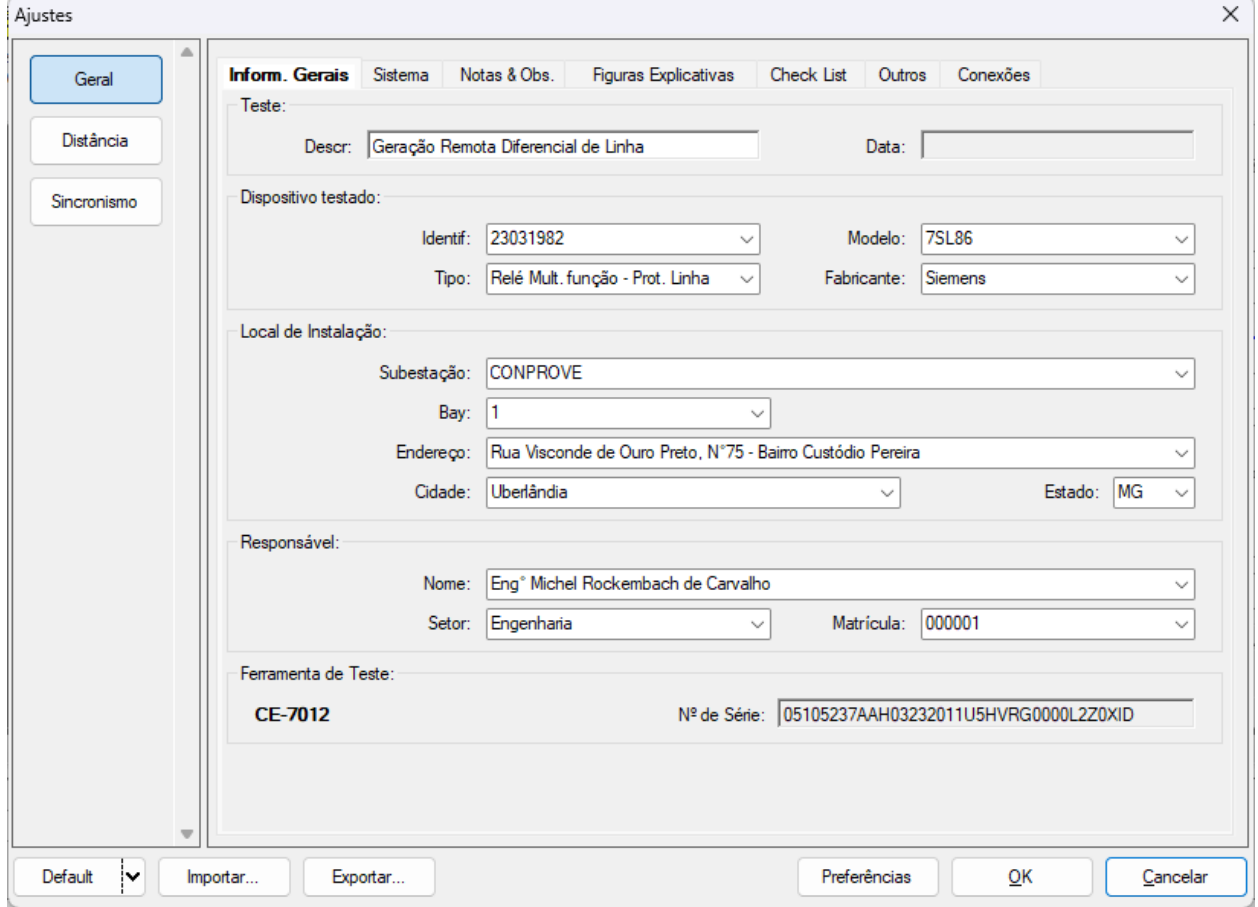

**Figura 11**

### <span id="page-10-0"></span>**7. Sistema**

Na tela a seguir, dentro da sub aba *"Nominais"*, são configurados os valores de frequência, sequencia de fase, tensões primárias e secundárias, correntes primárias e secundárias, relações de transformação de TPs e TCs. Existem ainda duas sub abas, *"Impedância"* e *"Fonte"*, cujos dados não são relevantes para esse teste.

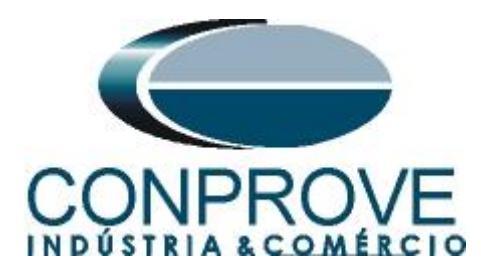

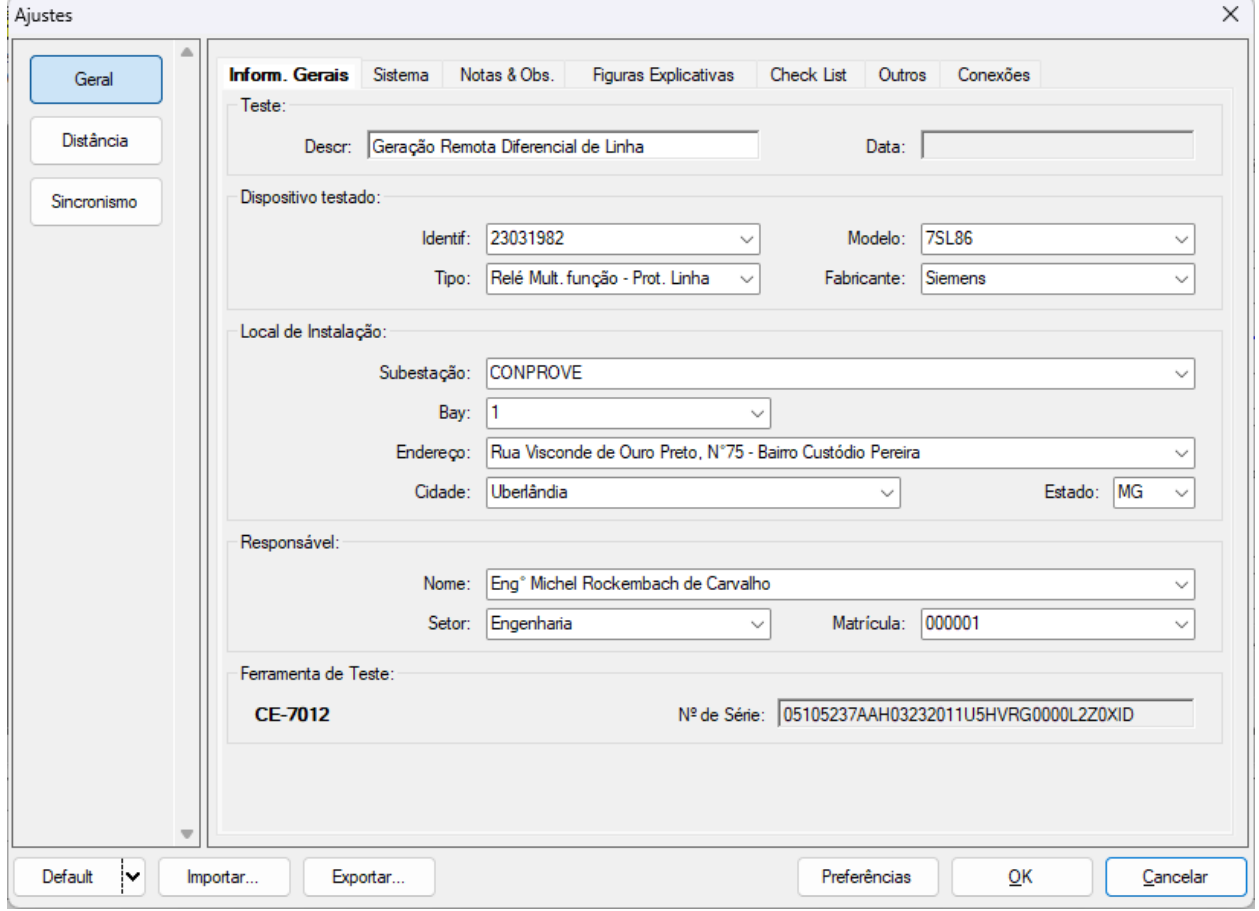

**Figura 12**

Existem outras abas onde o usuário pode inserir *"Notas & Obs., Figuras explicativas,"* pode criar um *"check list"* dos procedimentos para realização de teste e ainda criar um esquema completo das ligações entre mala de teste e o equipamento ensaiado.

### <span id="page-11-0"></span>**8. Direcionamento de Canais e Configurações de Hardware**

Clique no ícone ilustrado abaixo.

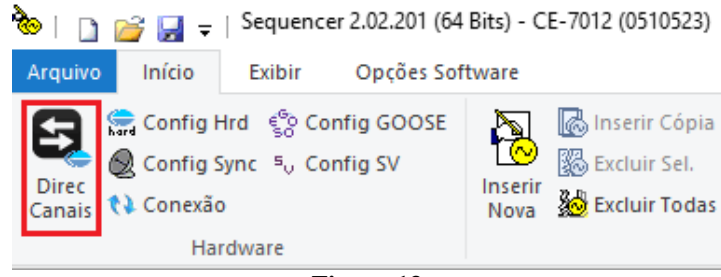

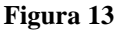

Em seguida clique no ícone destacado para configurar o hardware.

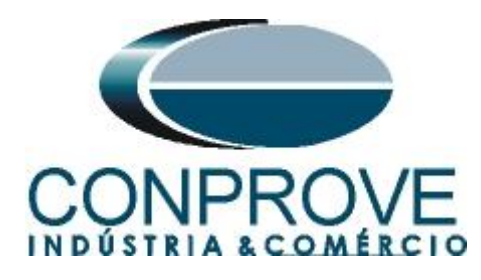

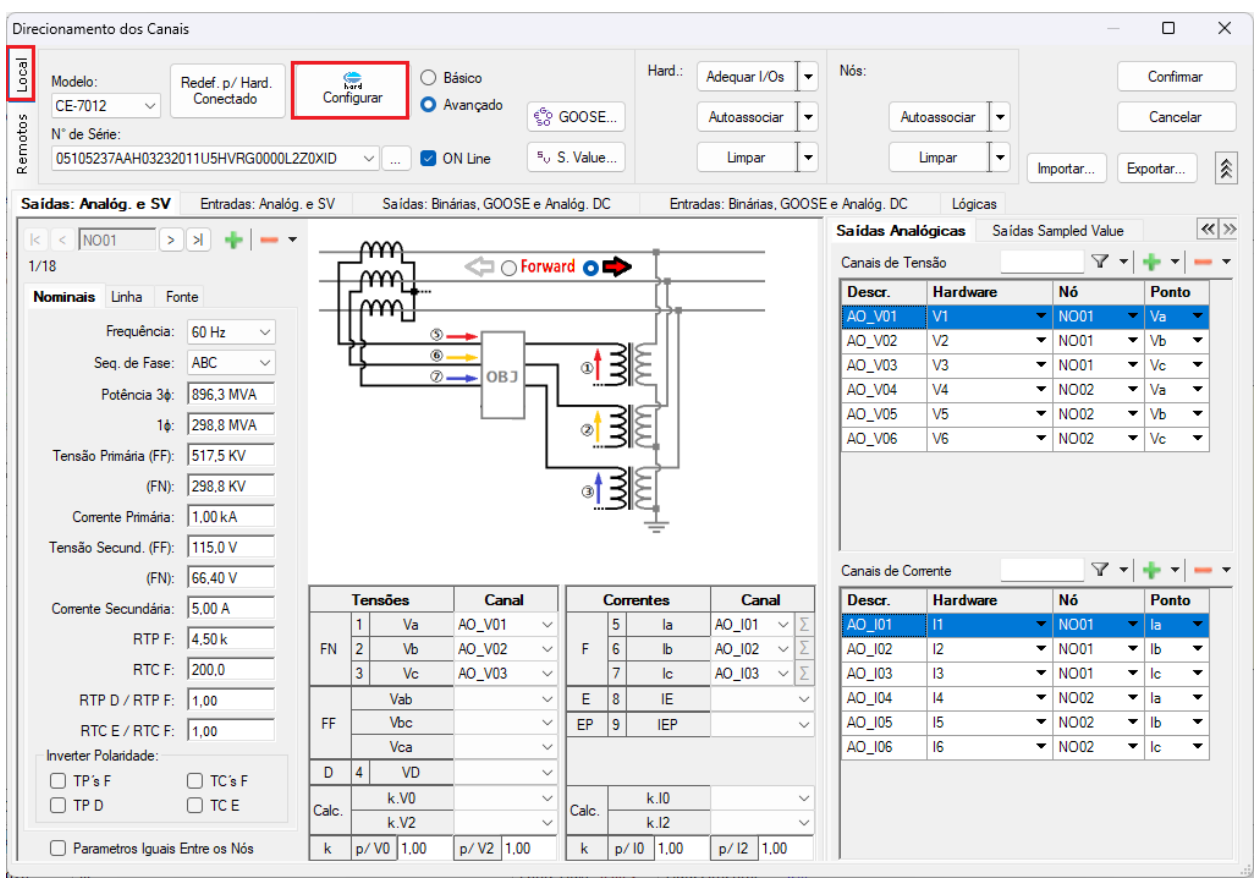

**Figura 14**

Escolha a configuração dos canais, ajuste a fonte auxiliar e o método de parada das entradas binárias. Para finalizar clique em *"OK".*

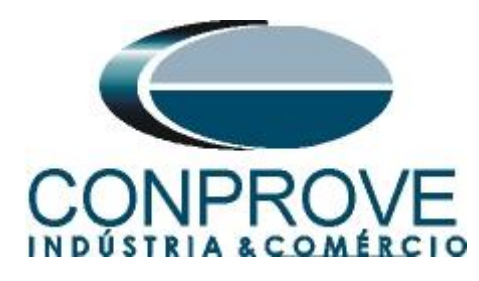

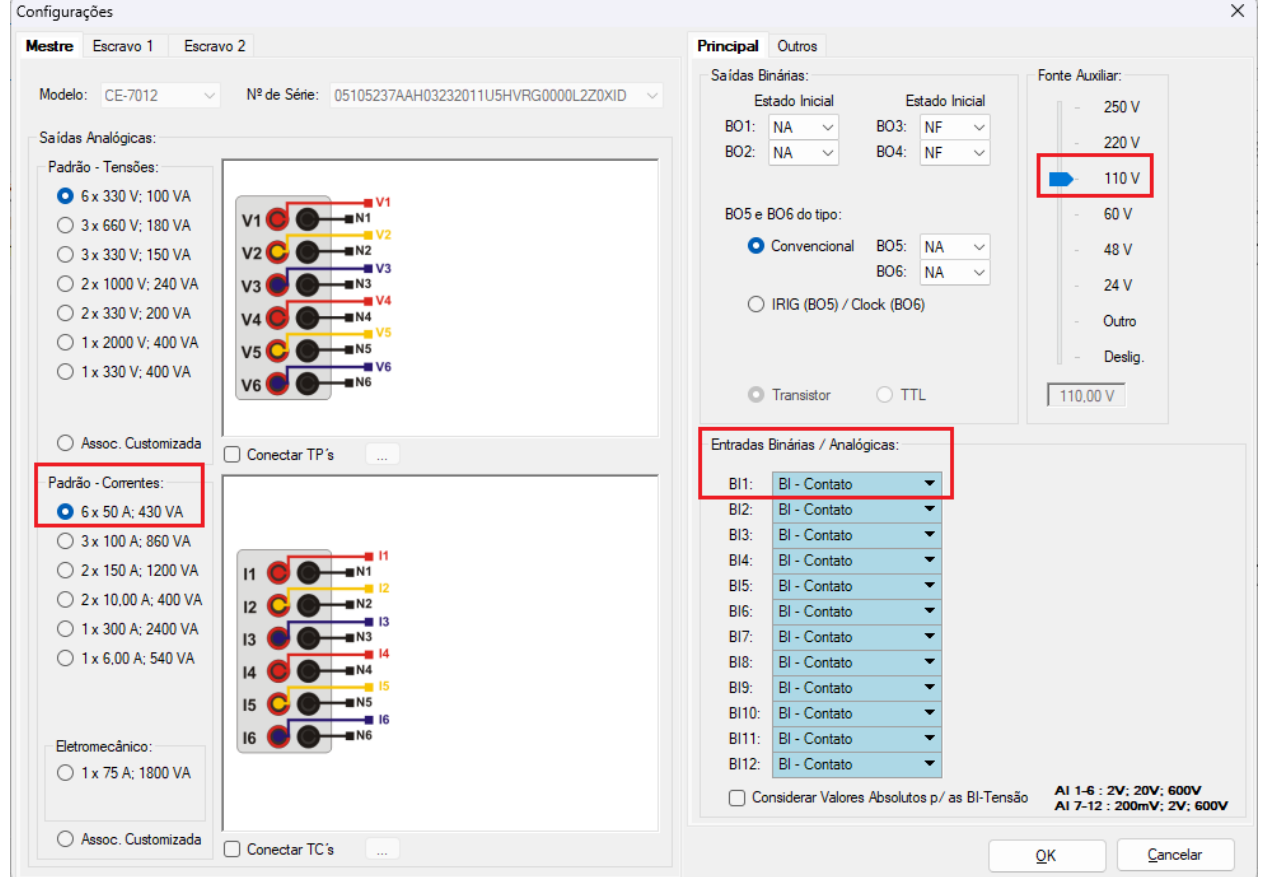

**Figura 15**

Na próxima tela escolha *"Remotos"* e clique no ícone *"+"* para adicionar a mala remota.

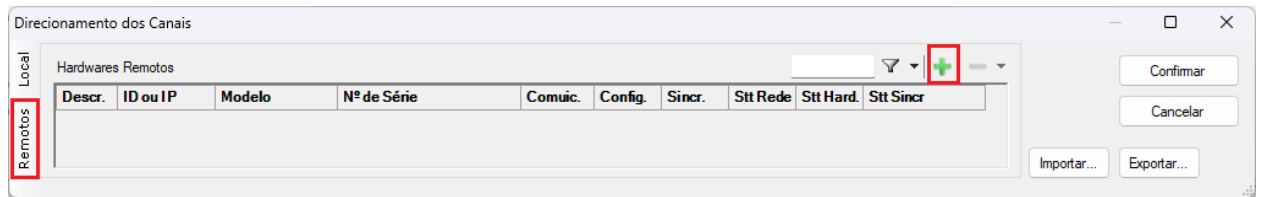

#### **Figura 16**

O próximo passo é inserir a *"ID"* do computador remoto e clicar no botão "*Comunicar, Buscar e Redefinir"*.

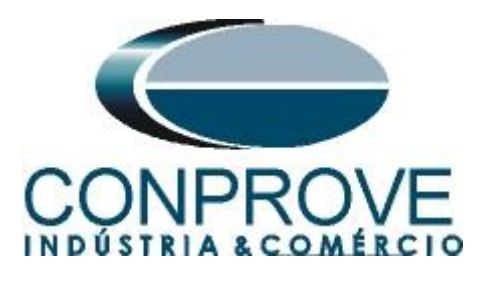

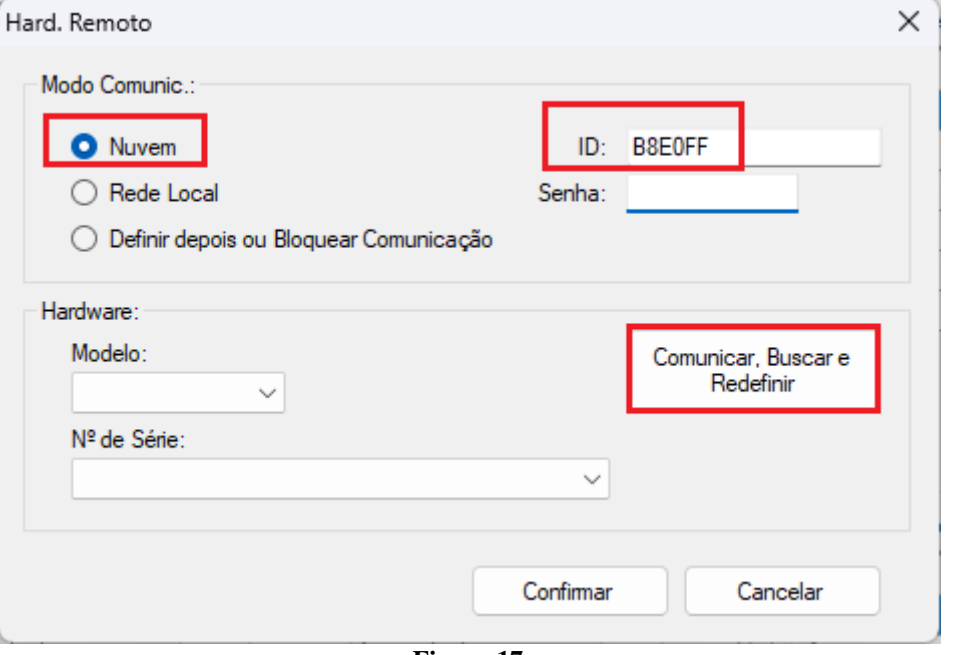

**Figura 17**

Caso a comunicação ocorra com sucesso o modelo e número de série é mostrado. Clique no botão *"Cofirmar"* em seguida.

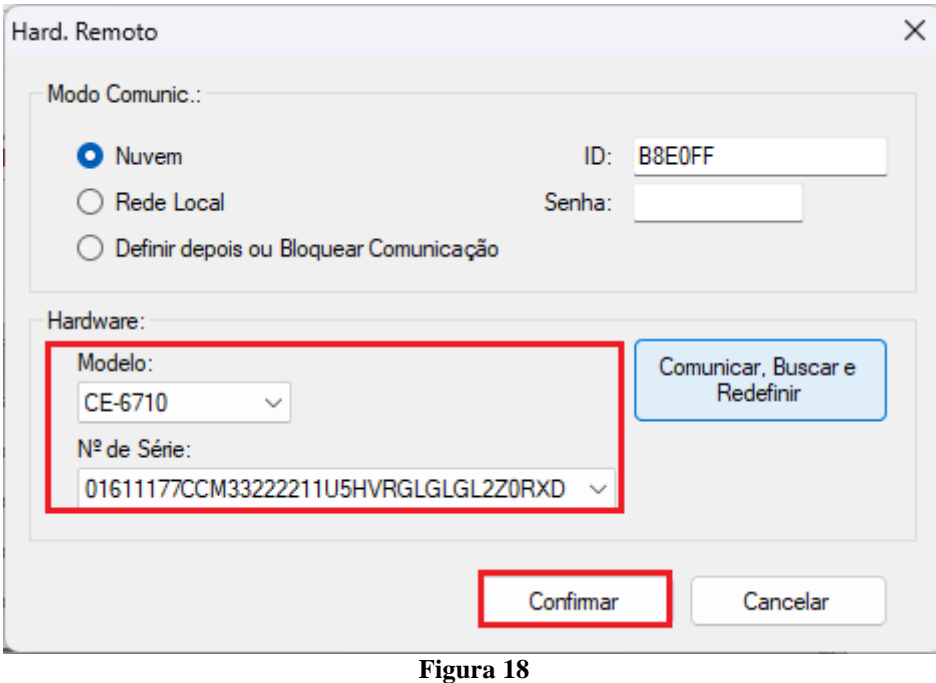

Clique na opção destacada a seguir para configurar o hardware remoto.

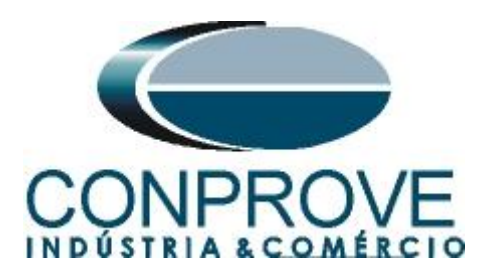

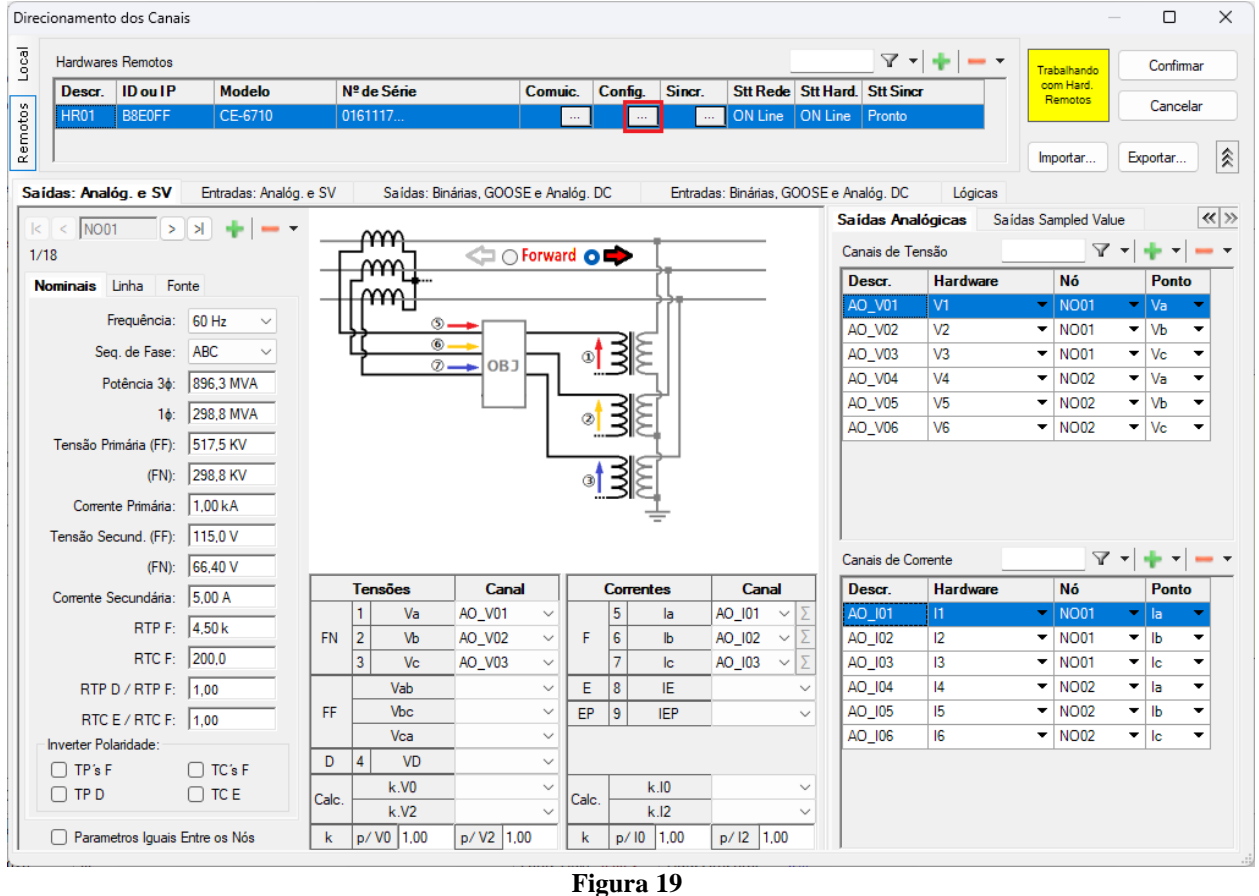

Lembrando que a *"BI01"* será configurada para trabalhar com o sinal de IRIG-B.

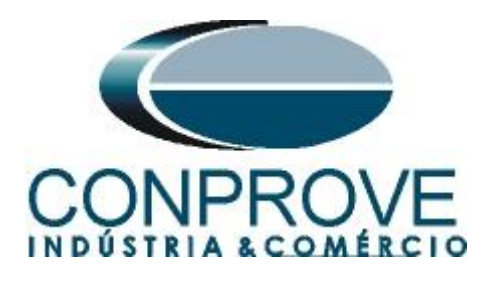

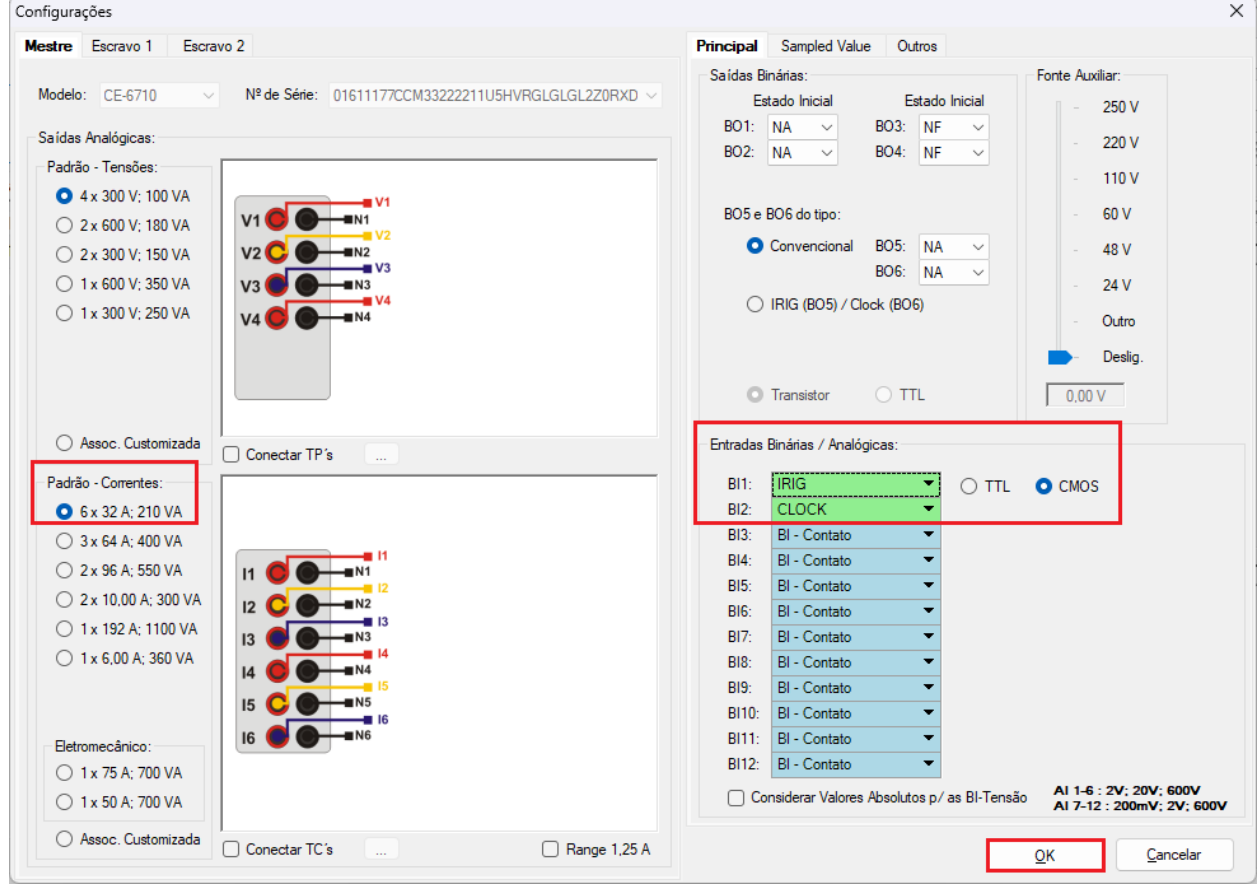

**Figura 20**

Clique em *"Local"* e escolha a opção *"Básico"* para que os canais dos dois hardwares sejam associados aos canais do software.

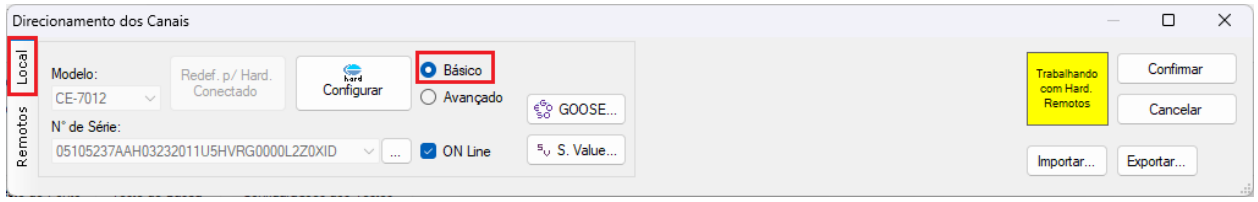

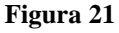

Clicando em *"Avançado"* pode-se verificar o nome dado aos canais das duas malas. Lembrando que serão utilizados os três primeiros canais da mala local CE-7012 e os três primeiros canais da mala CE-6710 remota.

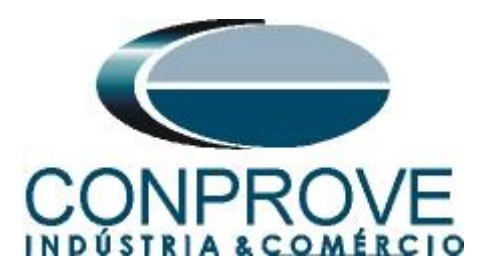

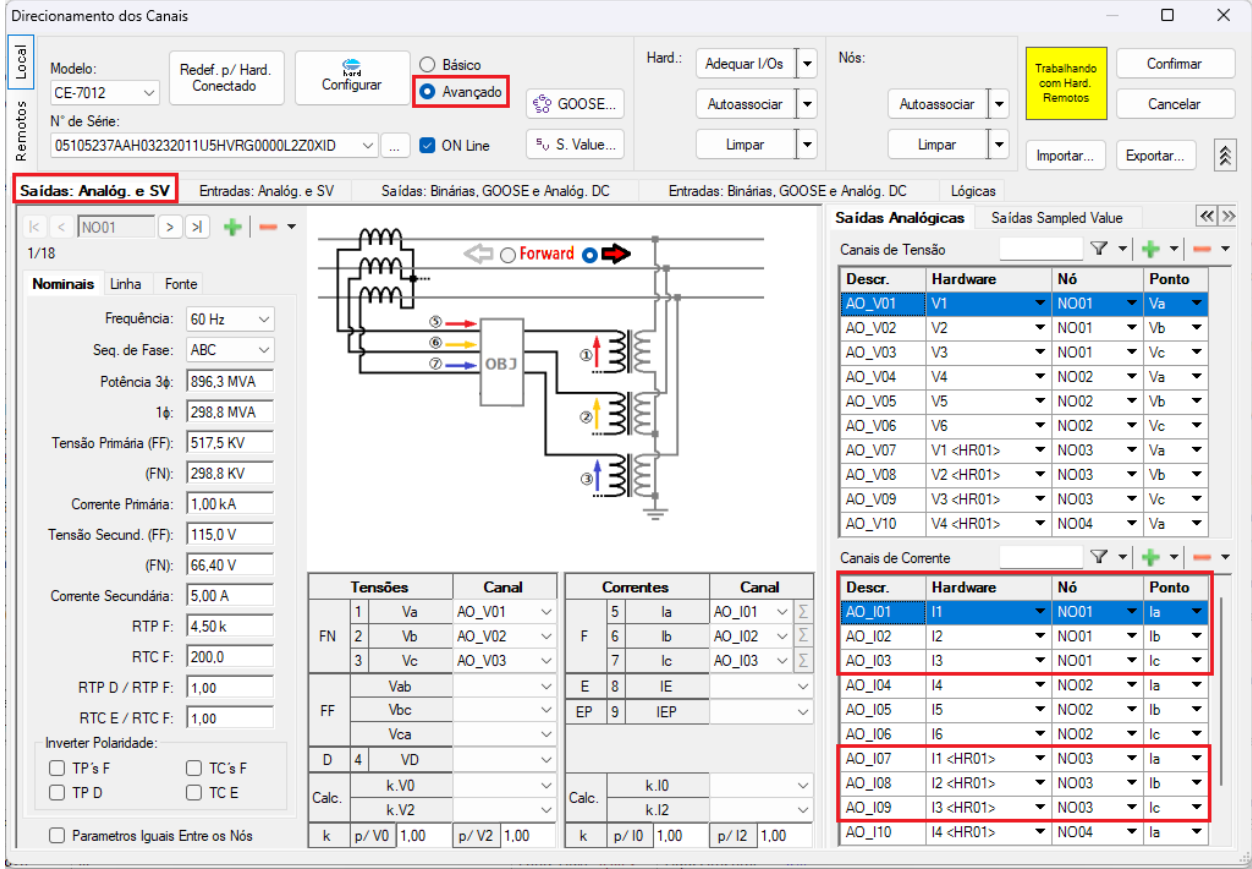

**Figura 22**

Para monitorar as saídas de trip de cada relé será utilizada a *"BI1"* da mala local, cujo nome no software é *"BI01"*. Para a mala remota será utilizada a *"BI3"*, cujo nome no software é de *"BI13"*.

# **Obs.: Lembre-se que a** *"BI1"* **da mala remota foi configurada para receber o sinal IRIG-B.**

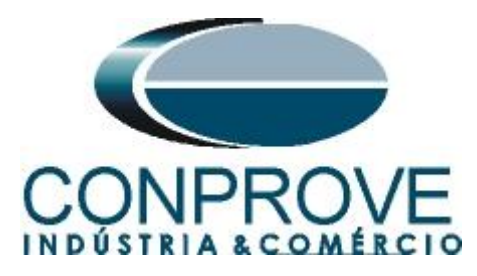

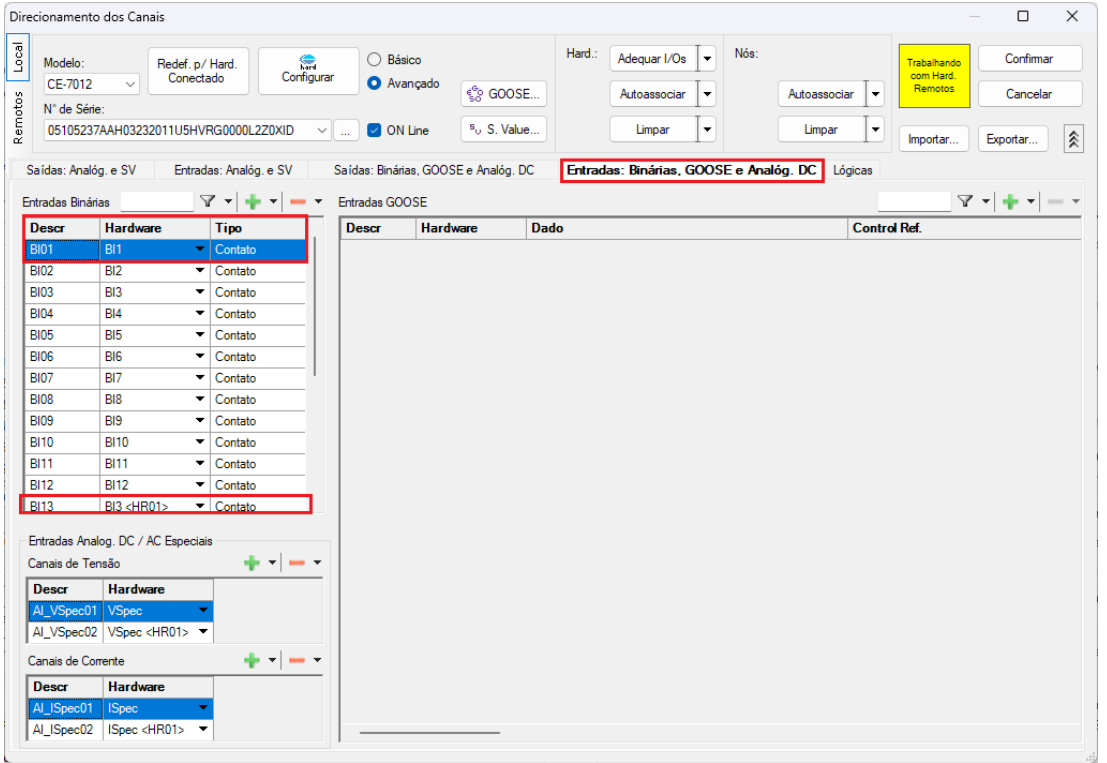

**Figura 23**

# <span id="page-18-0"></span>**9. Configuração do Sincronismo**

O próximo passo é a configuração do sincronismo temporal de ambas as malas, para isso clique no ícone destacado a seguir.

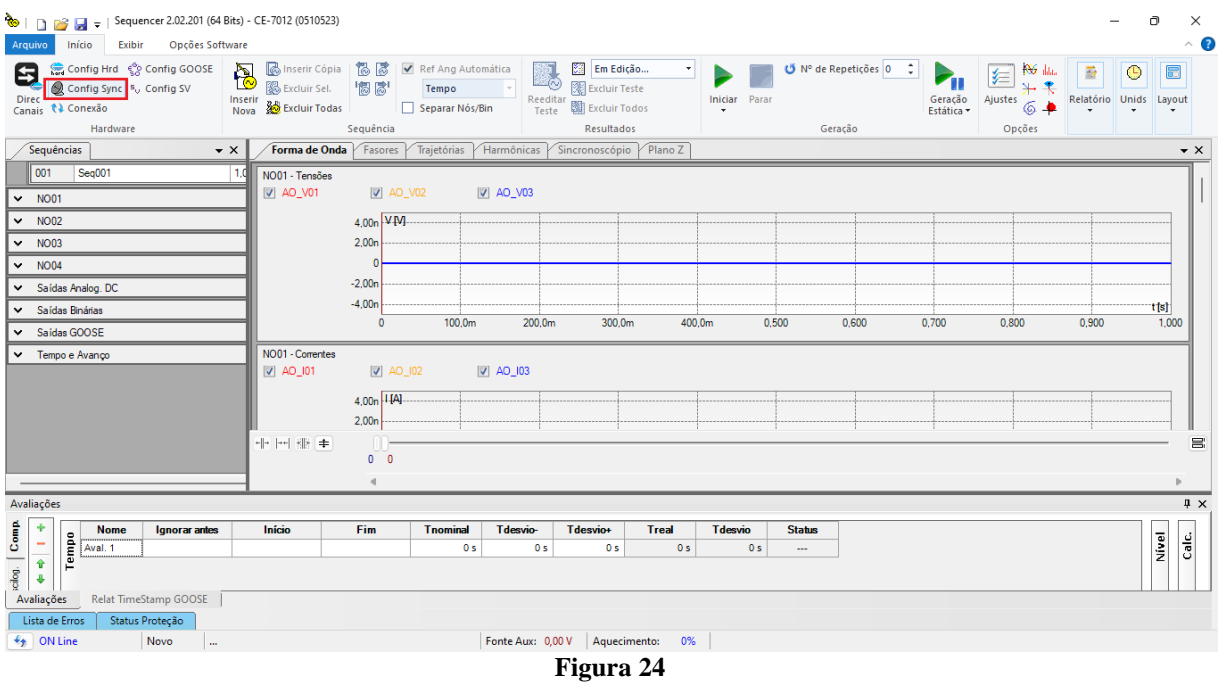

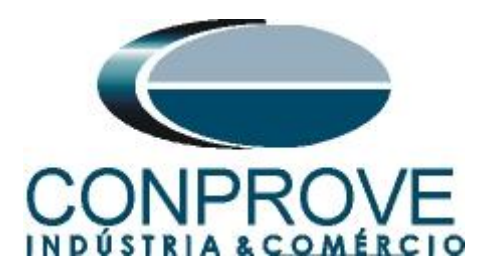

Para a mala local utilize a opção *"Internal GPS"* e clique no botão *"Refresh"* para se obter a data, hora, localização e número de satélites.

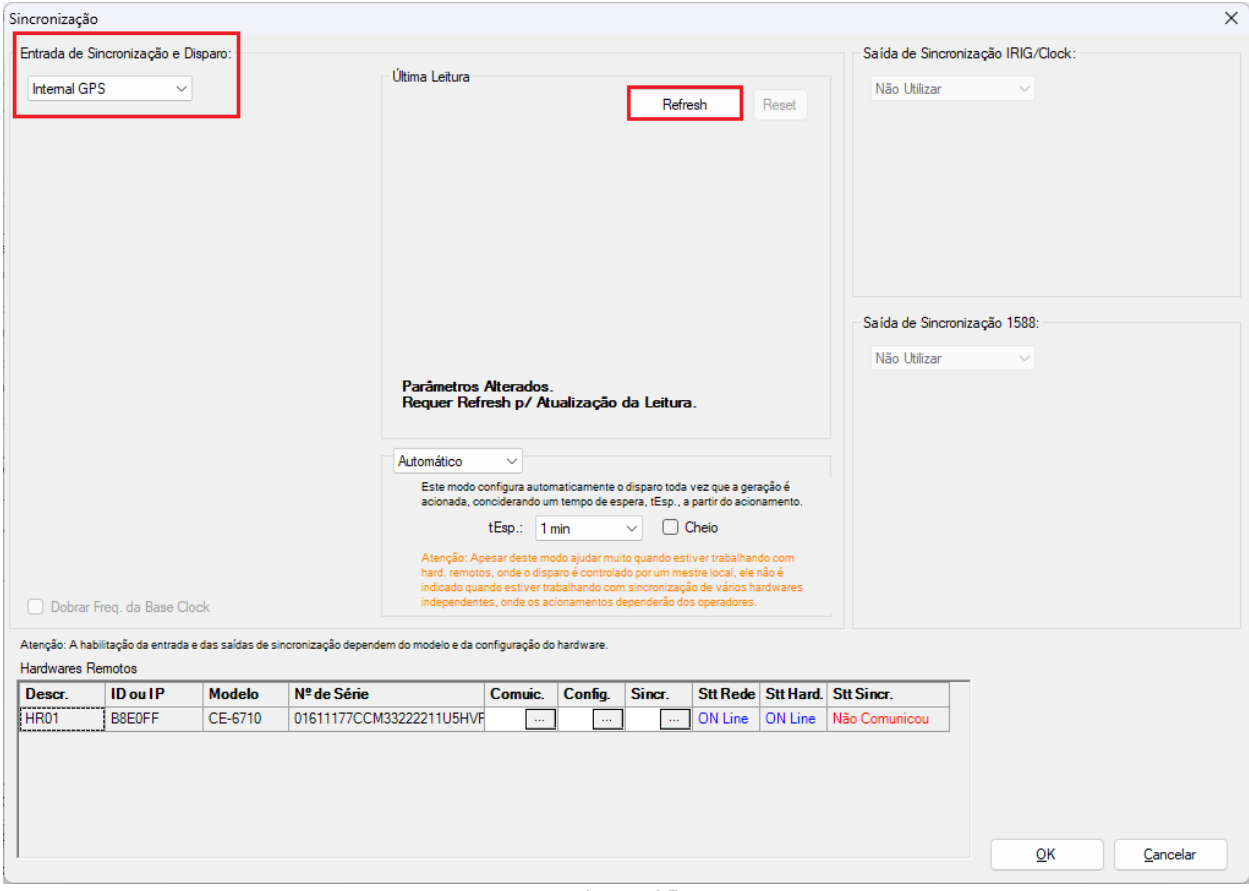

**Figura 25**

Ao realizar as leituras o usuário possui duas opções de disparo:

- **Tempo fixo**: Nessa opção deve-se definir uma data e horário de disparo.
- **Automático**: Nessa opção escolhe-se um tempo dentre: 20s, 30s, 1min, 2min, 5min ou 10min e passado o tempo escolhido, automaticamente ocorrerá o disparo.

# **Obs.: O disparo de todas as malas é feita de acordo com a configuração da mala LOCAL.**

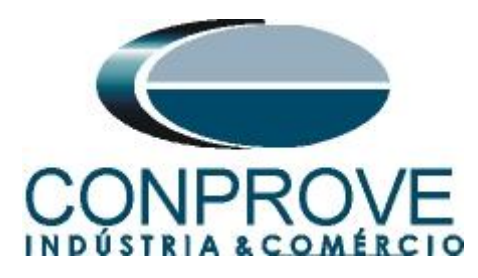

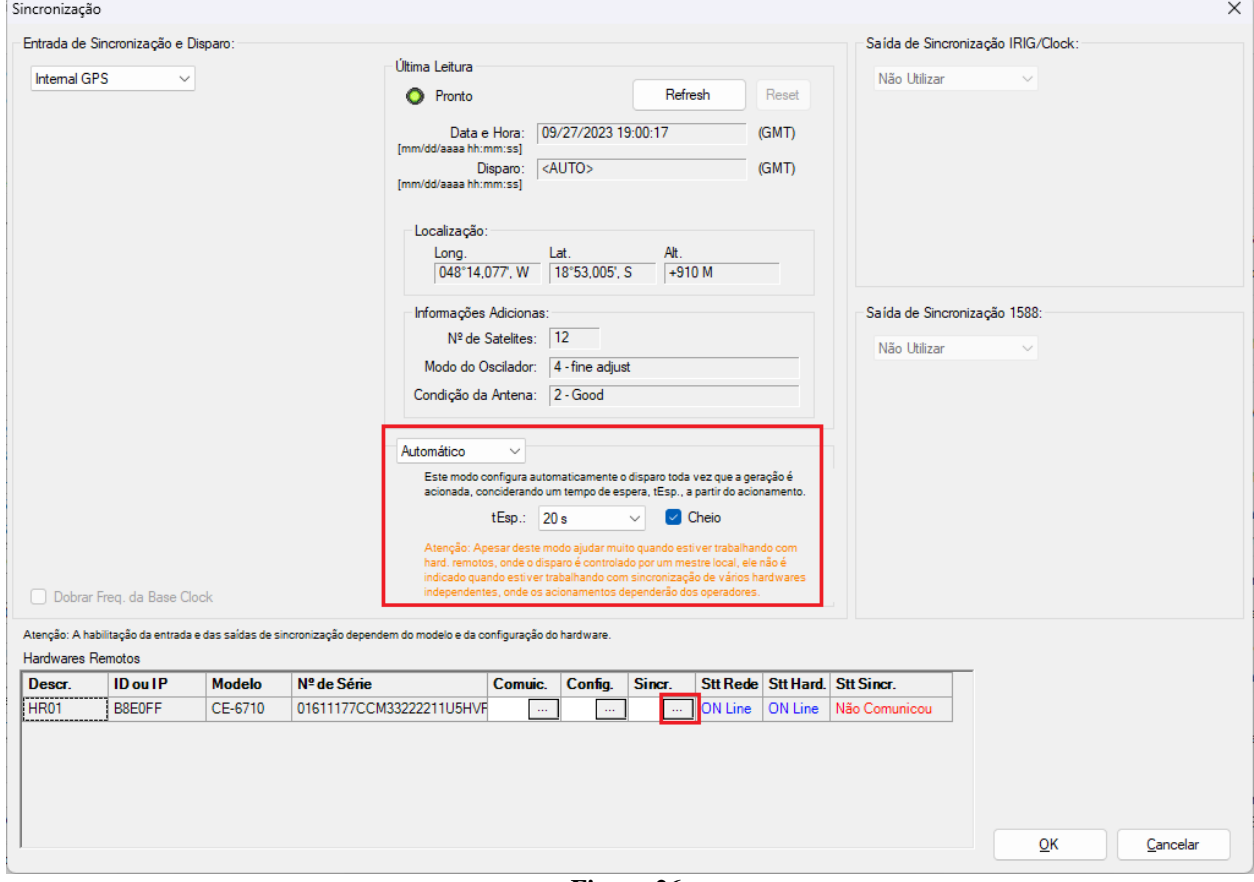

**Figura 26**

Na mala remota escolha a opção *"IRIG/Clock"* e no campo *"Hab. Receb."* escolha a opção *"Sim"* para sincronizar pelo sinal do IRIG-B.

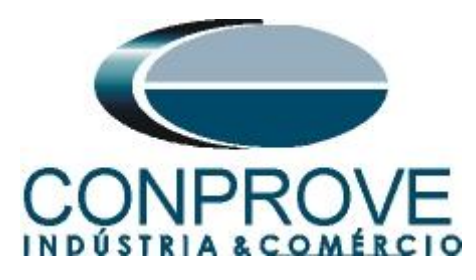

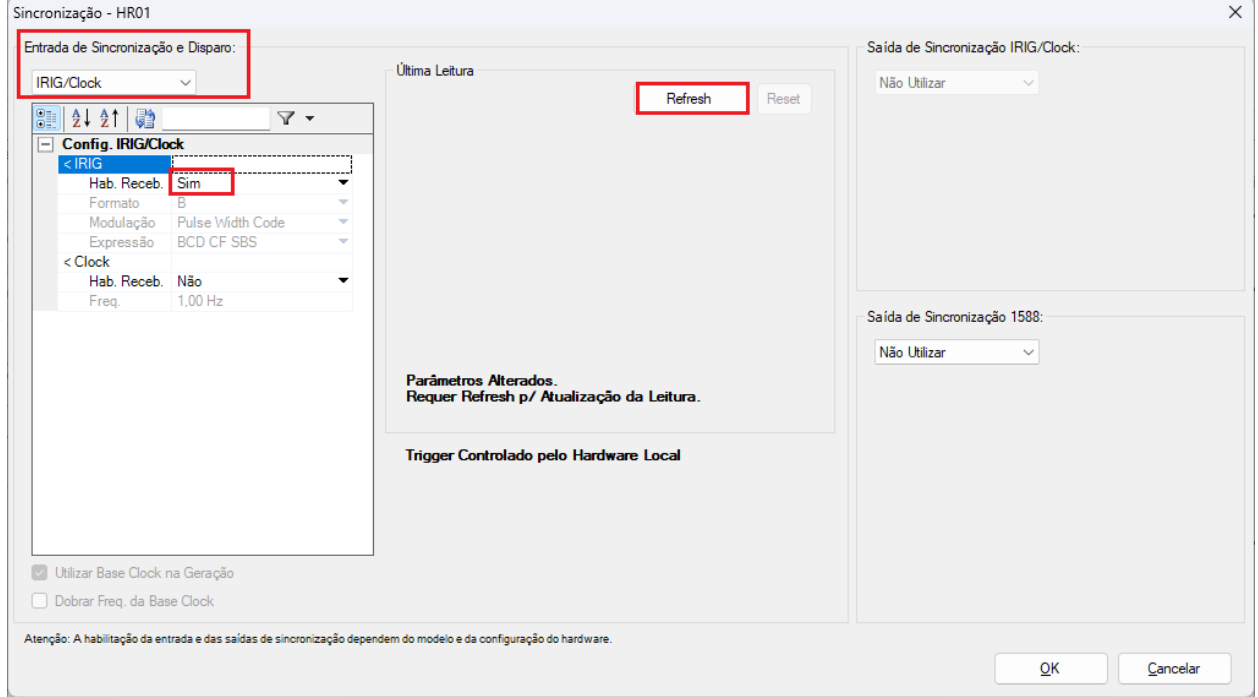

**Figura 27**

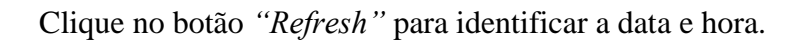

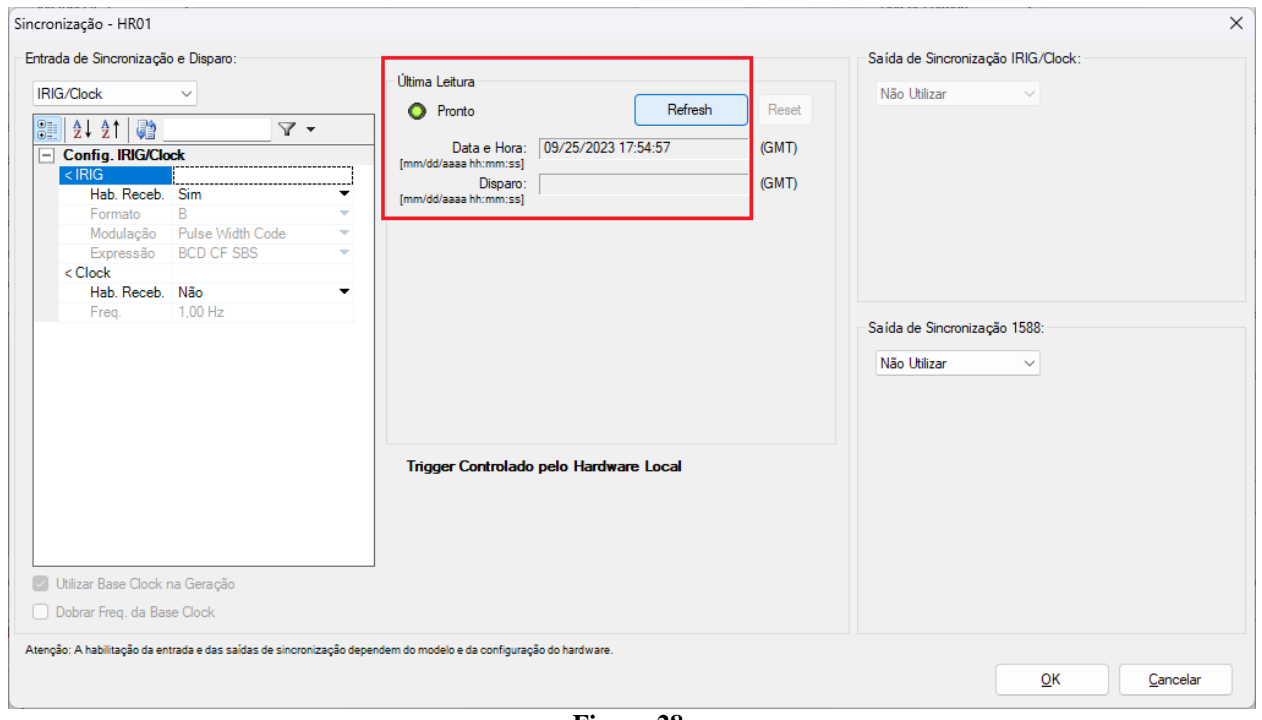

**Figura 28**

Verifique na tela a seguir que ocorreu sincronização com a mala remota.

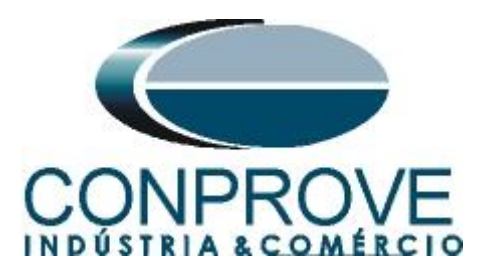

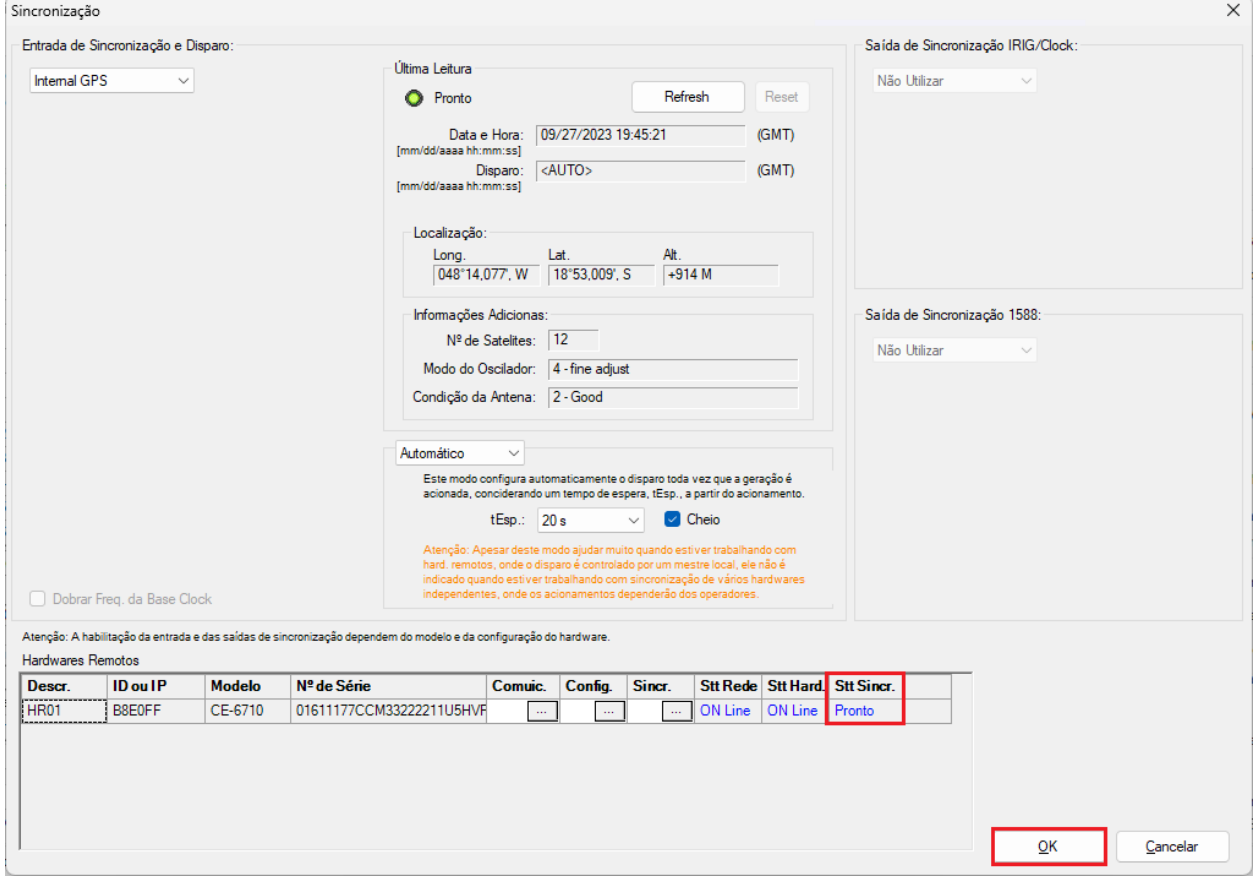

**Figura 29**

### <span id="page-22-0"></span>**10. Estrutura do teste para a função 87L**

### <span id="page-22-1"></span>**10.1. Criando as sequências de pré-falta, falta externa, pré-falta e falta interna.**

O usuário possui total liberdade para inserir quantas sequências julgar necessário alterando livremente valores de tensões, correntes, ângulos, frequência e tempo de duração de cada sequência. Nesse ensaio optou-se por utilizar quatro sequências alterando apenas os valores de corrente e ângulo. Portanto arraste a tela *"Forma de Onda"* para a direita e clique quatro vezes no botão destacado a seguir*.*

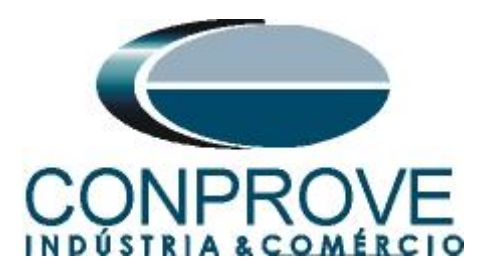

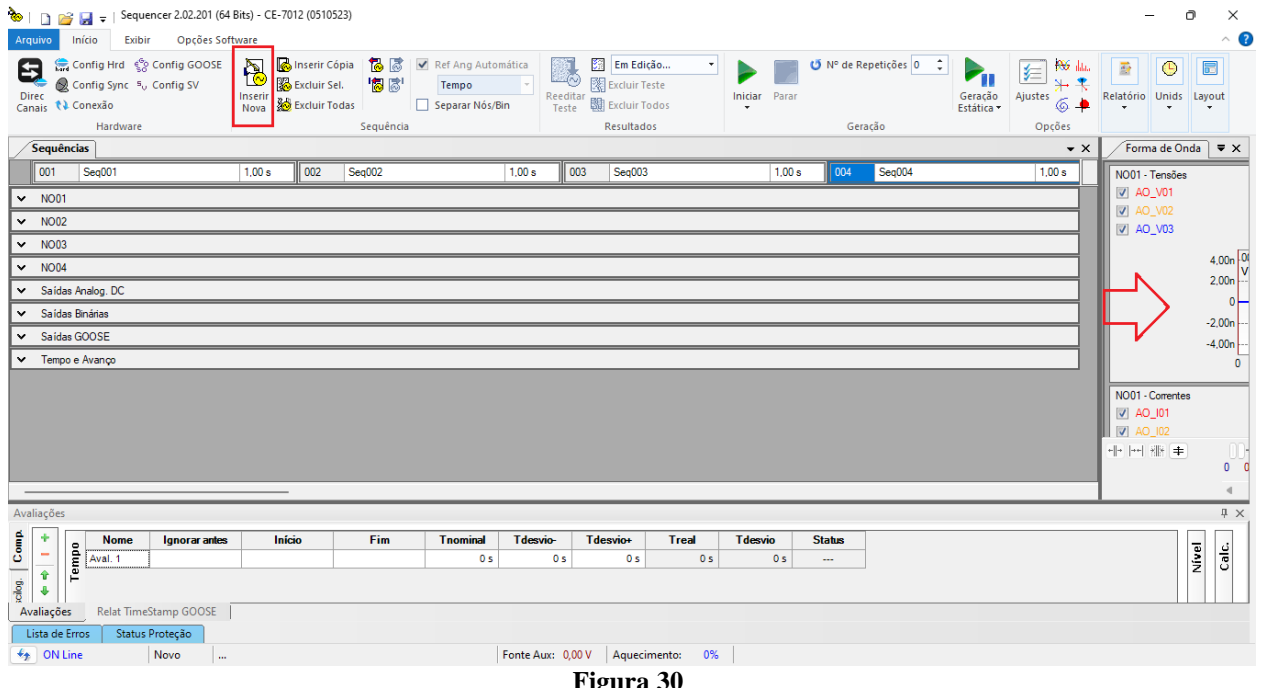

**Figura 30**

Efetue um duplo clique na aba *"Sequências"* da figura anterior e maximize a tela.

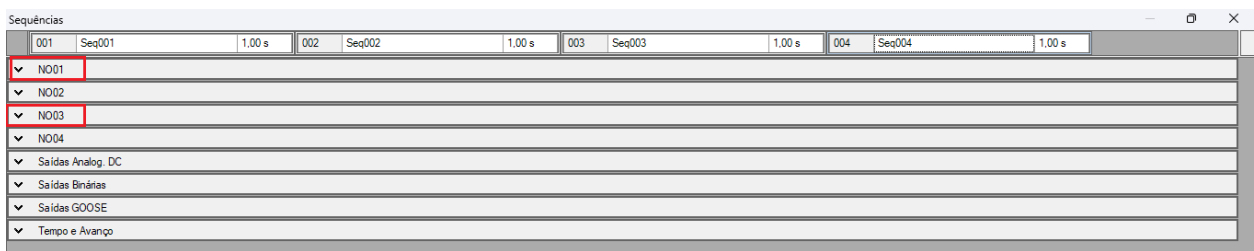

**Figura 31**

Clique nas opções *"NO01"* e *"NO03"* destacado em vermelho da figura. Mude o nome *"Seq. 001"* para *"Pré-falta 01".* Insira valores equilibrados de corrente de 5A em ambos os nós, porém para o nó *"NO01"* insira um ângulo de 0° e para o nó *"NO03"* insira um ângulo de 180° garantindo uma situação de pré-falta similar a condição de carga. Ajuste um tempo de 0,5 segundos. Altere o nome *"Seq. 002"* para *"Falta Externa".* Insira valores equilibrados de corrente de 15A em ambos os nós, porém para o nó *"NO01"* insira um ângulo de 0° e para o nó *"REMOTO"* insira um ângulo de 180° simulando uma condição de falta externa. Ajuste um tempo de 80ms. Altere o nome *"Seq. 003"* para *"Pré falta 02".* Insira valores equilibrados de corrente de 5A em ambos os nós, porém para o nó *"NO01"* insira um ângulo de 0° e para o nó *"NO03"* insira um ângulo de 180° simulando uma condição de carga. Ajuste um tempo de 0,5 segundos. Altere o nome *"Seq. 004"* para *"Falta Interna".* Insira valores equilibrados de corrente de 15A em ambos os nós, porém para o nó *"NO01"* insira um ângulo de 0° e para o nó *"NO03"* insira um ângulo de 0° simulando uma condição de falta interna. Ajuste um tempo de 80ms.

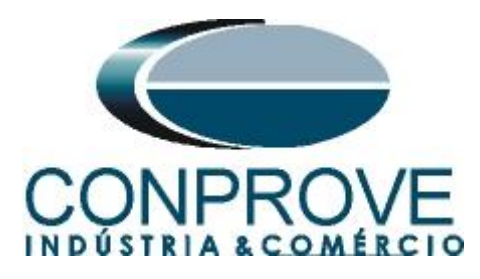

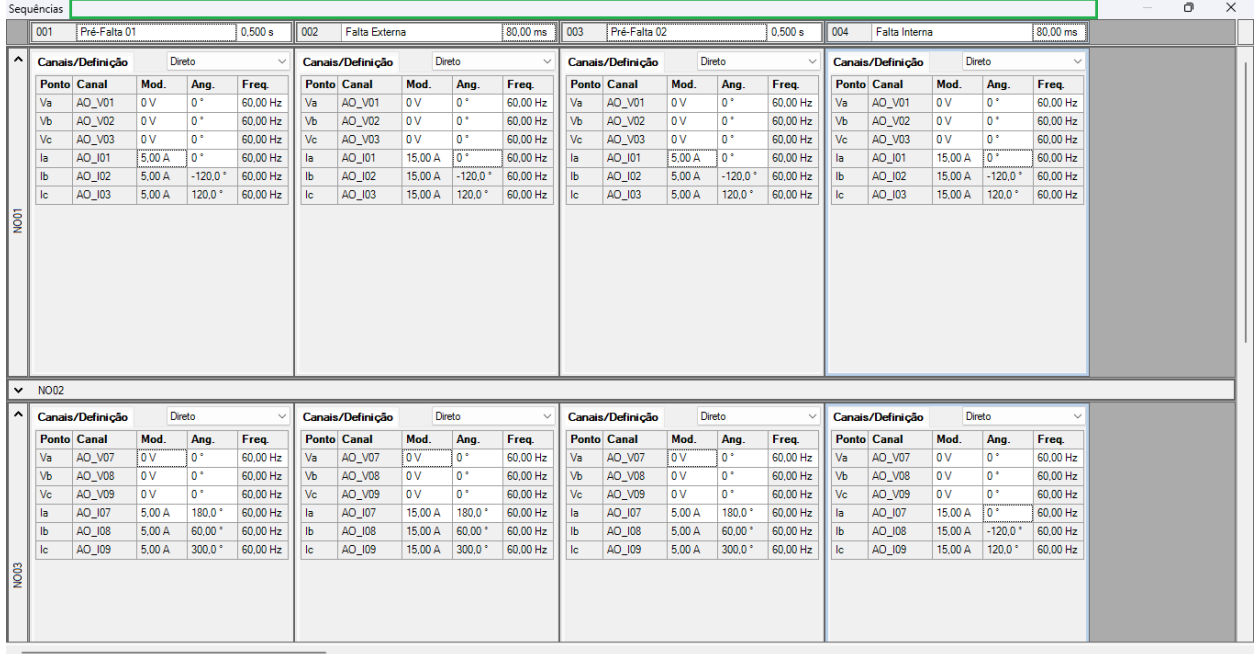

**Figura 32**

Efetue um duplo clique na região dentro do retângulo verde destacado anteriormente para que a janela retorne a posição original.

# <span id="page-24-0"></span>**10.2. Ajustando gráficos**

Efetue um duplo clique na opção *"Forma de Onda"* da janela do meio e maximize a tela para que escolher os sinais relevantes.

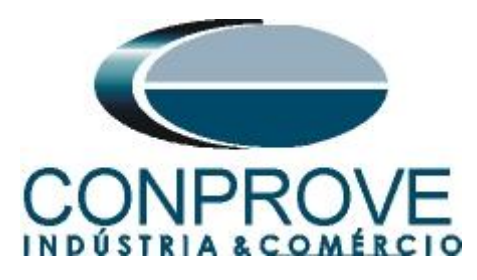

| Sequencer 2.02.201 (64 Bits) - CE-7012 (0510523)<br>ि।<br>×<br>Ō<br>$\Box$<br>M v        |                          |                                                                                                    |                    |        |                    |                                                                                                    |    |                    |                           |                    |                  |                                                                                                    |                       |                |                      |                                 |                                                     |                    |                                                  |                 |                                                                  |                                                                       |            |                                      |
|------------------------------------------------------------------------------------------|--------------------------|----------------------------------------------------------------------------------------------------|--------------------|--------|--------------------|----------------------------------------------------------------------------------------------------|----|--------------------|---------------------------|--------------------|------------------|----------------------------------------------------------------------------------------------------|-----------------------|----------------|----------------------|---------------------------------|-----------------------------------------------------|--------------------|--------------------------------------------------|-----------------|------------------------------------------------------------------|-----------------------------------------------------------------------|------------|--------------------------------------|
| Opcões Software<br>Exibir<br>Início<br>Arquivo                                           |                          |                                                                                                    |                    |        |                    |                                                                                                    |    |                    |                           |                    |                  |                                                                                                    |                       |                | $\sim$ $\Omega$      |                                 |                                                     |                    |                                                  |                 |                                                                  |                                                                       |            |                                      |
|                                                                                          | Θ<br><b>Direc</b>        | Config Hrd < Config GOOSE<br>Config Sync 5 <sub>v</sub> Config SV<br>Canais <i>N</i> Conexão<br>Hardware |                    |        |                    | inserir Cópia   <mark>⊗ ⊚</mark>   Ø Ref Ang Automática<br>$\mathbb{R}$<br>18 感<br>图 Excluir Sel.<br>Inserir<br>Nova & Excluir Todas<br>Seguência |    |                    | Tempo<br>Separar Nós/Bin  |                    |                  | Em Edição<br>戰<br>图 Excluir Teste<br>Reeditar<br><b>闘</b> Excluir Todos<br>Teste<br><b>Resultados</b> |                       |                | <b>Iniciar</b> Parar |                                 | <b>U</b> N° de Repetições 0 <del>↓</del><br>Geração |                    | $\mathbf{P}_{\mathbf{H}}$<br>Geração<br>Estática |                 | <b>POS</b> data<br>编<br>$\rightarrow$<br>Ajustes<br>64<br>Opções | B<br>Relatório Unids                                                  | $\bigcirc$ | 员<br>Layout                          |
|                                                                                          |                          | Sequências                                                                                               |                    |        |                    |                                                                                                    |    |                    |                           |                    |                  |                                                                                                    | $\bullet$ $\times$    |                |                      | Forma de Onda $\ \nabla \times$ |                                                     |                    |                                                  |                 |                                                                  |                                                                       |            |                                      |
|                                                                                          |                          | 001<br>Pré-Falta 01                                                                                      |                    |        |                    | 0.500 s<br>002                                                                                                    |    |                    | Falta Externa<br>80,00 ms |                    |                  | 003<br>Pré-Falta 02                                                                                   |                       |                |                      | 0.500 s                         | 004                                                 | Falta Interna      |                                                  |                 | 80,00 ms                                                         | NO01 - Tensões                                                        |            |                                      |
|                                                                                          | ^                        | Direto<br>Canais/Definição                                                                               |                    |        | $\sim$             | Canais/Definição                                                                                                    |    | Direto             |                           | $\checkmark$       | Canais/Definição |                                                                                                    | Direto                |                |                      |                                 | Canais/Definição                                    |                    | Direto                                           |                 | V AO_V01<br>$\sqrt{2}$ AO_V02                                    |                                                                       |            |                                      |
|                                                                                          |                          |                                                                                                    | <b>Ponto Canal</b> | Mod.   | Ang.               | Freq.                                                                                                    |    | <b>Ponto Canal</b> | Mod.                      | Ang.               | Freq.            |                                                                                                    | <b>Ponto Canal</b>    | Mod.           | Ang.                 | Freq.                           |                                                     | <b>Ponto</b> Canal | Mod.                                             | Ang.            | Freq.                                                            | V AO_V03                                                              |            |                                      |
|                                                                                          |                          | Va                                                                                                    | AO_V01             | 0V     | $0^{\circ}$        | 60.00 Hz                                                                                                    | Va | AO_V01             | l o v                     | $0^{\circ}$        | 60.00 Hz         | Va                                                                                                    | AO_V01                | 0V             | $0^{\circ}$          | 60,00 Hz                        | Va                                                  | AO_V01             | <b>OV</b>                                        | $0^{\circ}$     | 60,00 Hz                                                         |                                                                       |            |                                      |
|                                                                                          |                          | Vb                                                                                                    | AO_V02             | 0 V    | 0 <sup>o</sup>     | 60.00 Hz                                                                                                    | Vb | AO_V02             | l0 V                      | $0^{\circ}$        | 60,00 Hz         | Vb                                                                                                    | AO_V02                | 0V             | $0^{\circ}$          | 60,00 Hz                        | Vb                                                  | AO_V02             | 0V                                               | $0^{\circ}$     | 60,00 Hz                                                         |                                                                       |            | $4,00n$ 0                            |
|                                                                                          |                          | Vc                                                                                                    | AO_V03             | 0 V    | $0^{\circ}$        | 60,00 Hz                                                                                                    | Vc | AO_V03             | $\overline{0V}$           | $0^{\circ}$        | 60,00 Hz         | Vc                                                                                                    | AO_V03                | 0V             | $0^{\circ}$          | 60,00 Hz                        | Vc                                                  | AO_V03             | 0V                                               | $0^{\circ}$     | 60.00 Hz                                                         |                                                                       |            | 2,00n                                |
|                                                                                          | la                       |                                                                                                    | AO_I01             | 5.00 A | $0^+$              | 60.00 Hz                                                                                                    | la | AO_I01             | 15.00 A                   | l n +              | 60.00 Hz         | la.                                                                                                   | AO_I01                | 5.00 A         | $0^+$                | 60.00 Hz                        | la.                                                 | AO_I01             | 15.00 A                                          | $0^+$           | 60.00 Hz                                                         |                                                                       |            | $\overline{0}$                       |
|                                                                                          | Ib                       |                                                                                                    | AO_I02             | 5,00 A | $-120,0$           | 60,00 Hz                                                                                                    | Ib | AO_I02             | 15,00 A                   | $-120,0$           | 60,00 Hz         | IЬ                                                                                                    | AO_I02                | 5,00 A         | $-120.0$             | 60,00 Hz                        | IЬ                                                  | AO_I02             | 15,00 A                                          | $-120.0$        | 60,00 Hz                                                         |                                                                       |            | $-2,00n$                             |
|                                                                                          | lc                       |                                                                                                    | AO_I03             | 5.00 A | 120.0 <sup>o</sup> | 60.00 Hz                                                                                                    | lc | AO_I03             | 15.00 A                   | 120.0 <sup>o</sup> | 60.00 Hz         | <b>Ic</b>                                                                                             | AO_I03                | 5.00 A         | $120.0^{\circ}$      | 60,00 Hz                        | lc.                                                 | AO_I03             | 15.00 A                                          | $120.0^{\circ}$ | 60.00 Hz                                                         |                                                                       |            | $-4,00n$                             |
| $\overline{\frac{1}{2}}$                                                                 |                          |                                                                                                    |                    |        |                    |                                                                                                    |    |                    |                           |                    |                  |                                                                                                    |                       |                |                      |                                 |                                                     |                    |                                                  |                 |                                                                  | NO01 - Correntes<br>$ V $ AO_I01<br>$\triangledown$ AO_I02<br>배 버 배 # |            | $\mathbf{0}$<br>U)<br>0 <sub>0</sub> |
|                                                                                          | Avaliações               |                                                                                                    |                    |        |                    |                                                                                                    |    |                    |                           |                    |                  |                                                                                                    |                       |                |                      |                                 |                                                     |                    |                                                  |                 |                                                                  |                                                                       |            | # x                                  |
|                                                                                          | ۰                        |                                                                                                    | <b>Nome</b>        |        | Ignorar antes      | Início                                                                                                    |    | Fim                |                           | <b>Tnominal</b>    | <b>Tdesvio-</b>  |                                                                                                    | Tdesvio+              | <b>Treal</b>   | <b>T</b> desvio      |                                 | <b>Status</b>                                       |                    |                                                  |                 |                                                                  |                                                                       |            |                                      |
| Comp                                                                                     | $\overline{\phantom{a}}$ |                                                                                                    | Aval. 1            |        |                    |                                                                                                    |    |                    |                           | 0 <sub>s</sub>     | 0 <sub>s</sub>   |                                                                                                    | 0 <sub>s</sub>        | 0 <sub>s</sub> |                      | 0 <sub>s</sub>                  |                                                     |                    |                                                  |                 |                                                                  |                                                                       | Nivel      | Calc.                                |
| Tempo<br>$rel_{\rm 1}$<br>$\hat{\mathbf{r}}$<br>۰<br>Relat TimeStamp GOOSE<br>Avaliações |                          |                                                                                                    |                    |        |                    |                                                                                                    |    |                    |                           |                    |                  |                                                                                                    |                       |                |                      |                                 |                                                     |                    |                                                  |                 |                                                                  |                                                                       |            |                                      |
| Status Proteção<br>Lista de Erros                                                        |                          |                                                                                                    |                    |        |                    |                                                                                                    |    |                    |                           |                    |                  |                                                                                                    |                       |                |                      |                                 |                                                     |                    |                                                  |                 |                                                                  |                                                                       |            |                                      |
| Fonte Aux: 0,00 V Aquecimento: 0%<br>$\frac{1}{2}$ ON Line<br>Novo<br>m.                 |                          |                                                                                                    |                    |        |                    |                                                                                                    |    |                    |                           |                    |                  |                                                                                                    |                       |                |                      |                                 |                                                     |                    |                                                  |                 |                                                                  |                                                                       |            |                                      |
|                                                                                          |                          |                                                                                                    |                    |        |                    |                                                                                                    |    |                    |                           |                    |                  |                                                                                                    | $F_{\text{trans}}$ 22 |                |                      |                                 |                                                     |                    |                                                  |                 |                                                                  |                                                                       |            |                                      |

**Figura 33**

Selecione os gráficos das tensões, das correntes dos nós 2 e 4, saídas analógica dc e das saídas binárias e clique na tecla *"delete"* já que não está sendo utilizados esses sinais.

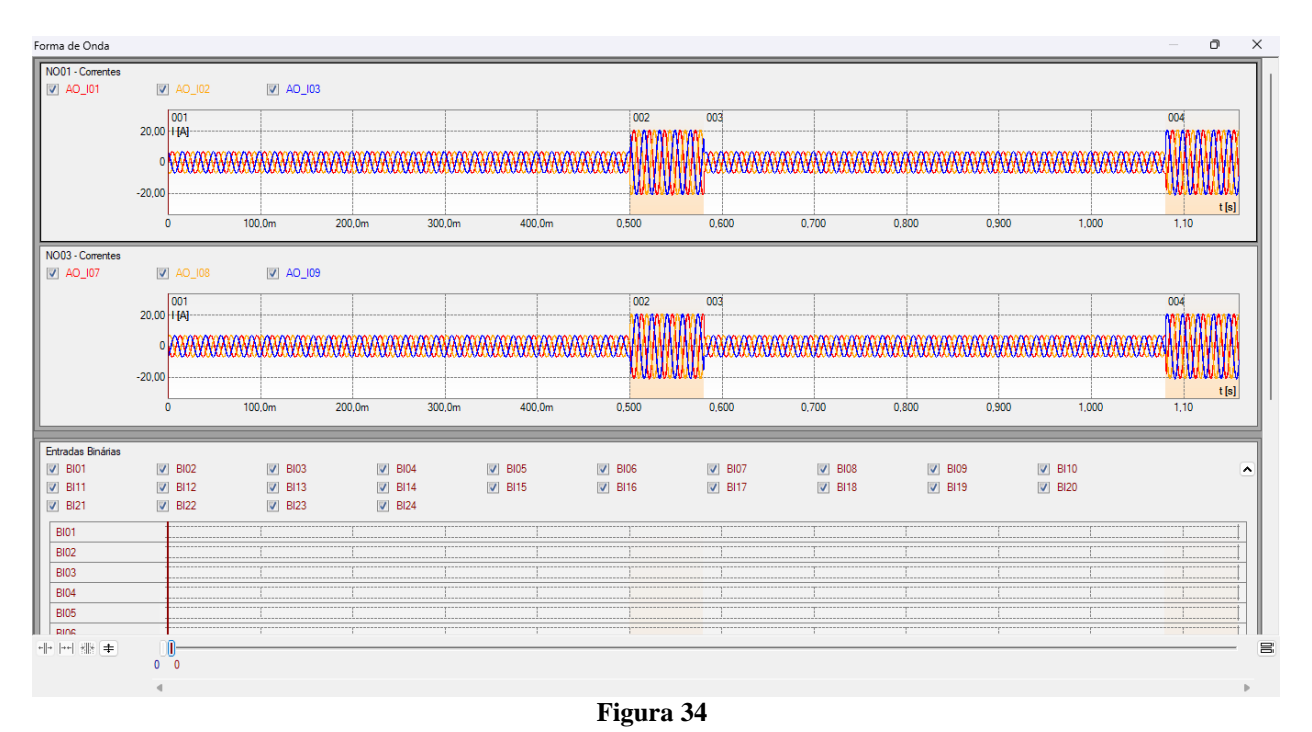

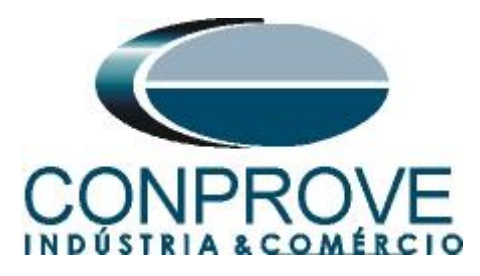

Observe que caso necessário até 24 entradas binárias podem ser monitoradas de forma simultânea. Nesse caso estão sendo utilizadas apenas as binárias *"BI01"* e *"BI013"*

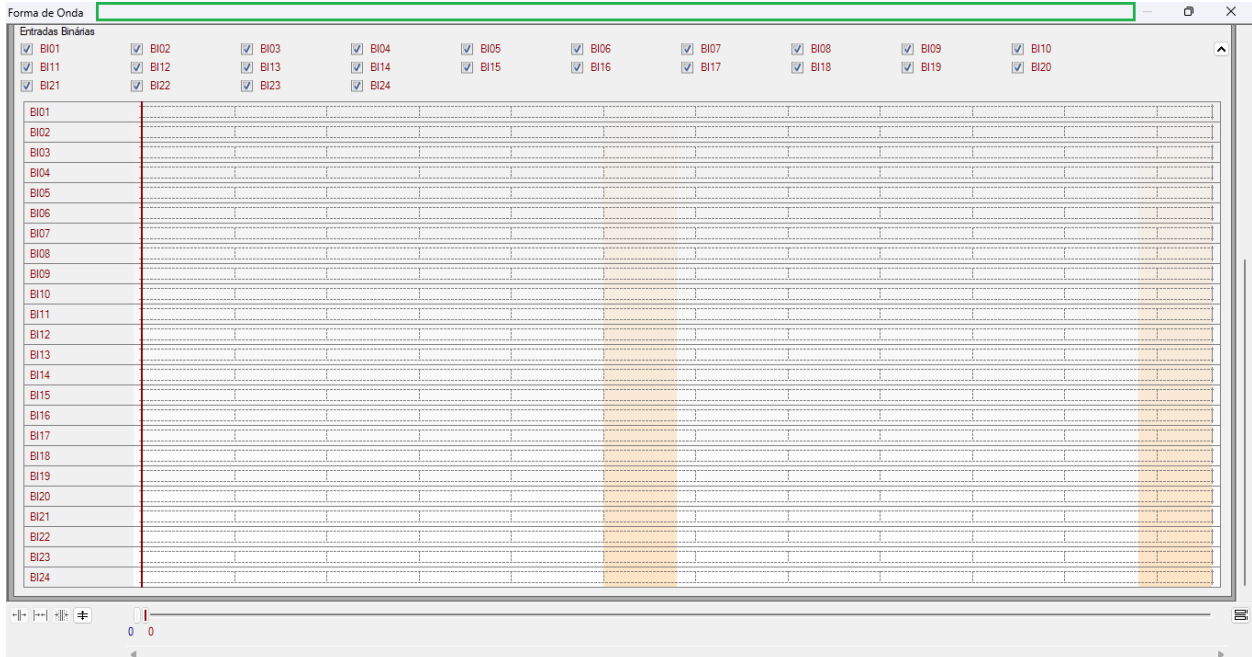

#### **Figura 35**

Efetue um duplo clique na região dentro do retângulo verde destacado anteriormente para que a janela retorne a posição original.

### <span id="page-26-0"></span>**10.3. Ajustes da avaliação do tempo**

Duas avaliações são necessárias uma para atuação de cada relé. Para adicionar as avaliações de tempo, clique no botão destacado em verde a seguir, dentro da aba avaliações. Observe na figura a seleção de sinais nas colunas *"Ignorar Antes", "Iniciar", "Fim", "Tnominal"* e *"Tdesvio"*. Note que todas as avaliações têm inicio quando se entra na sequência de falta interna e termina quando a *"BI01"* (relé local) e *"BI13"* (relé remoto) estão altas.

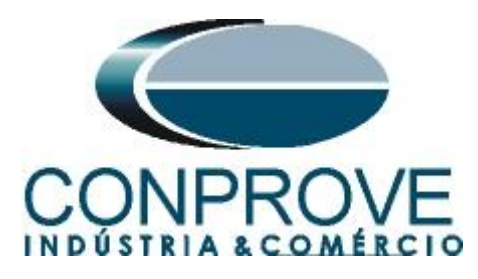

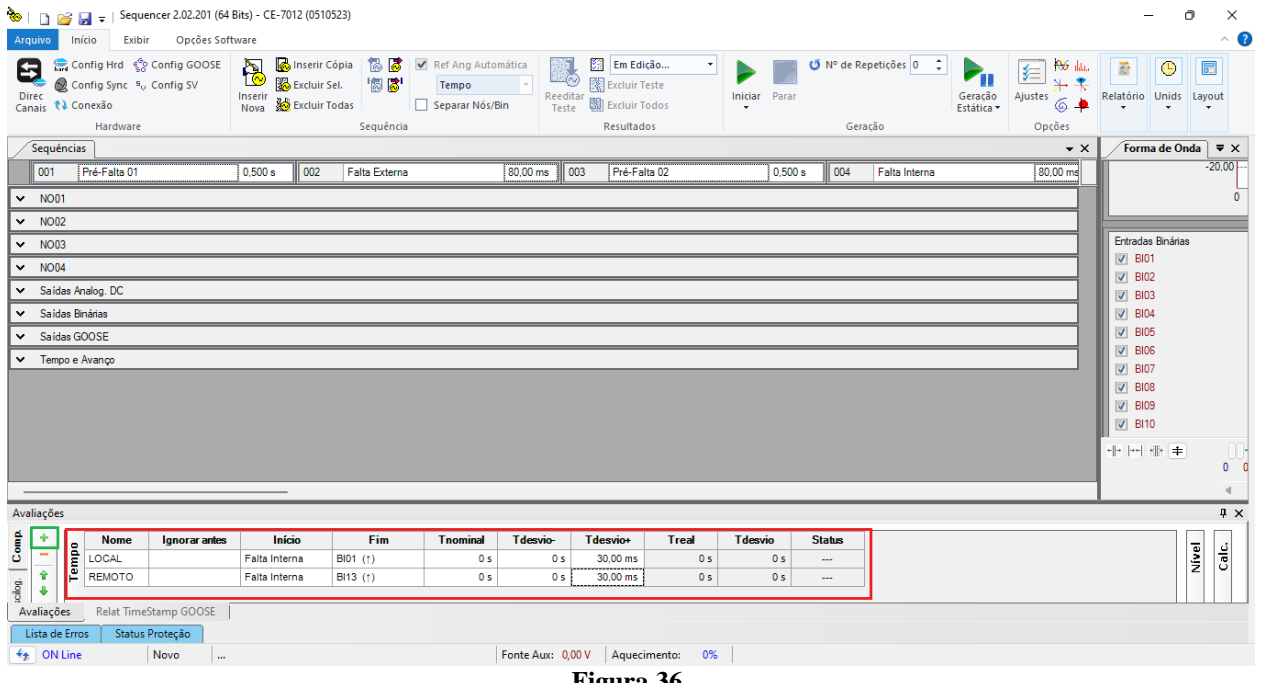

#### **Figura 36**

# <span id="page-27-0"></span>**10.4. Ajustes do Disparo por GPS interno**

Clique na opção *"Tempo e Avanço"* para configurar o disparo da mala por GPS.

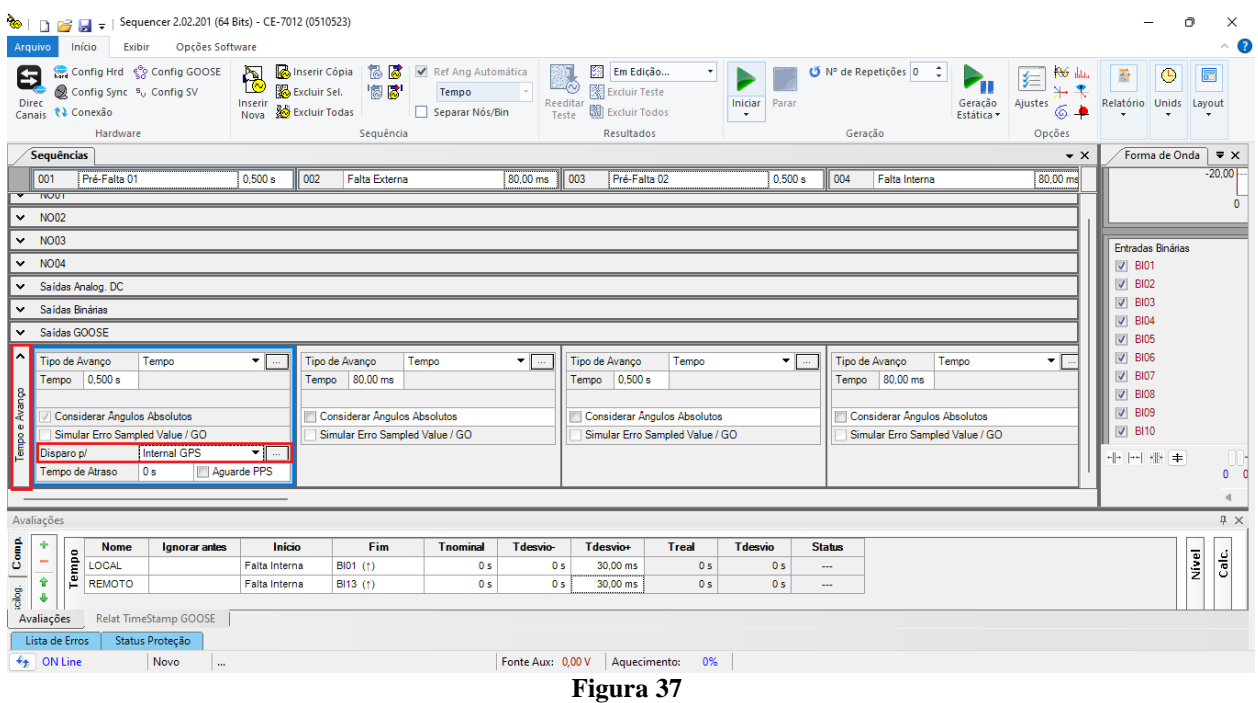

Utilize o comando *"Alt + G"* para iniciar a geração. A próxima figura mostra o resultado com os valores encontrados de tempo.

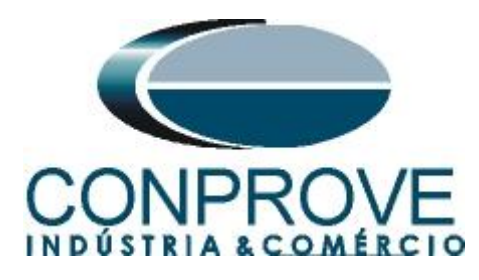

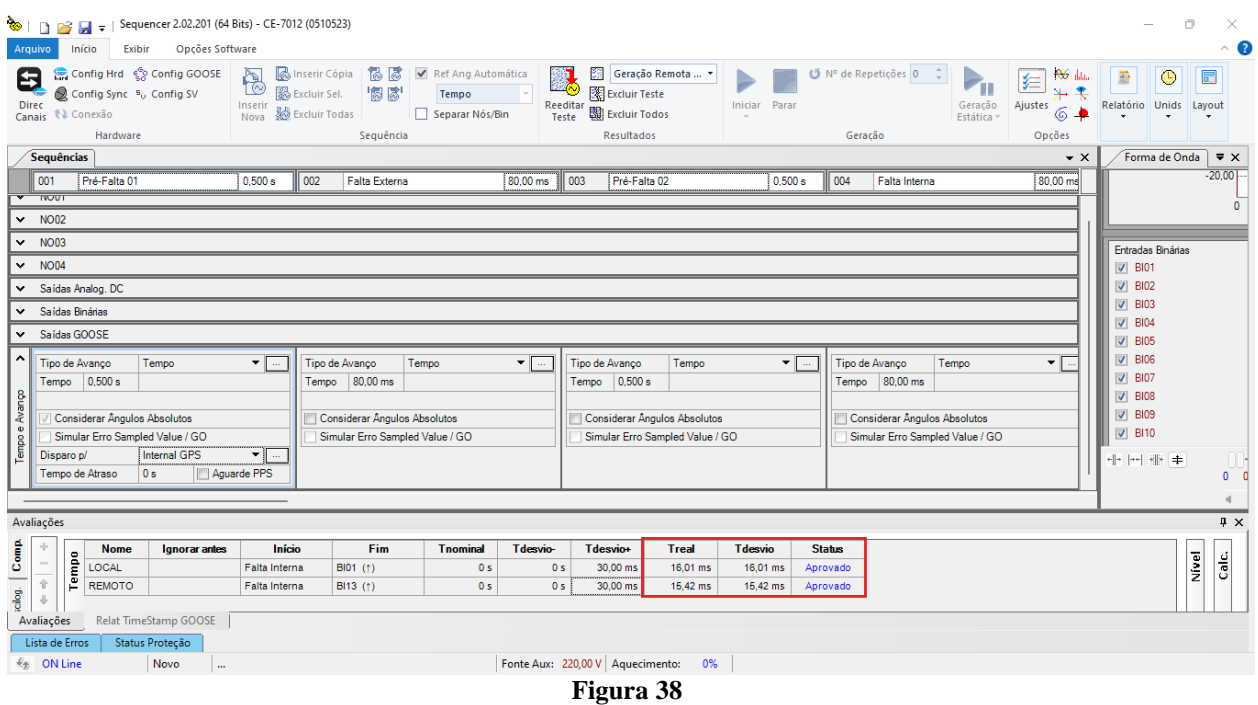

Pela figura acima podemos perceber que o tempo de atuação foi de 16,01ms no relé local e 15,42ms no relé remoto, estando aprovados visto que estão dentro das tolerâncias fornecidas pelo fabricante. Clicando na aba *"Forma de Onda"* verifica-se a atuação das binárias.

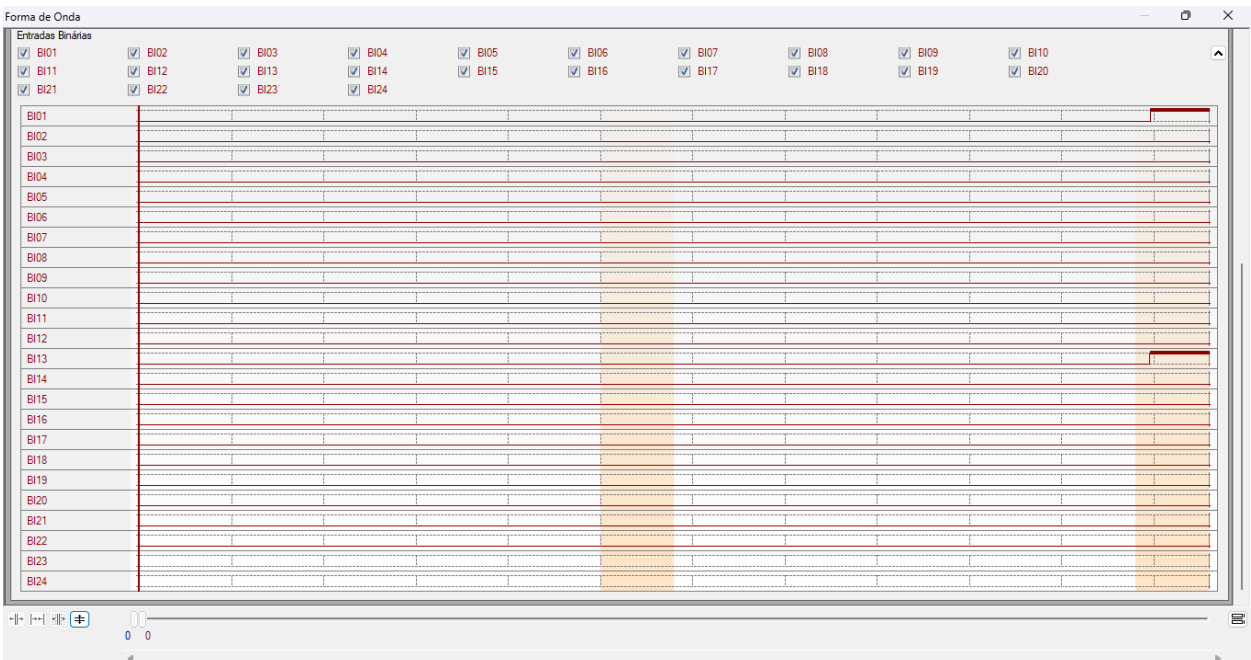

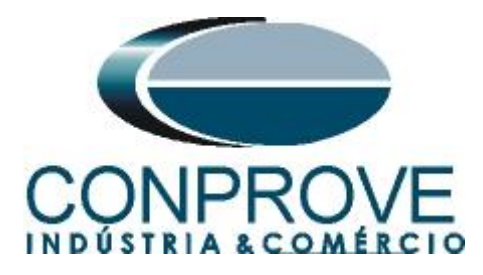

## <span id="page-29-0"></span>**11. Relatório**

Após finalizar o teste clique no ícone *"Apresentar Relatório"* da figura anterior ou através do comando *"Ctrl +R"* para chamar a tela de pré-configuração do relatório. Escolha a língua desejada assim como as opções que devem fazer parte do relatório.

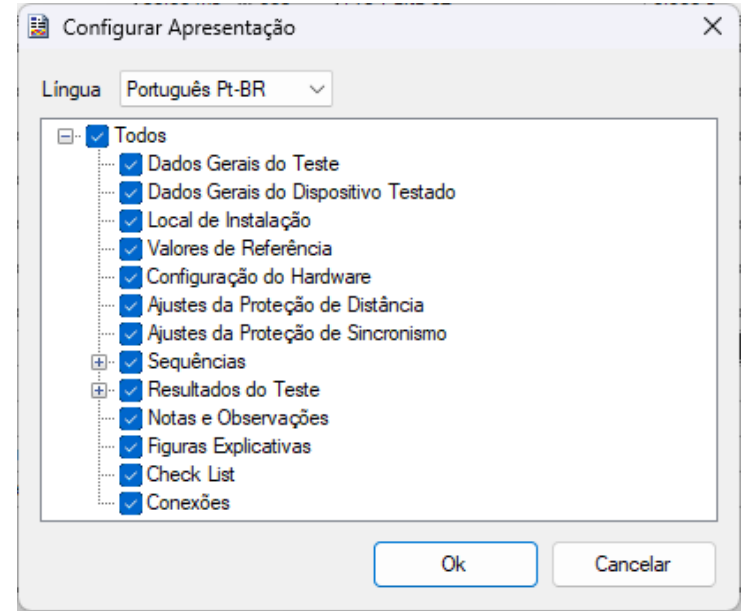

**Figura 40**

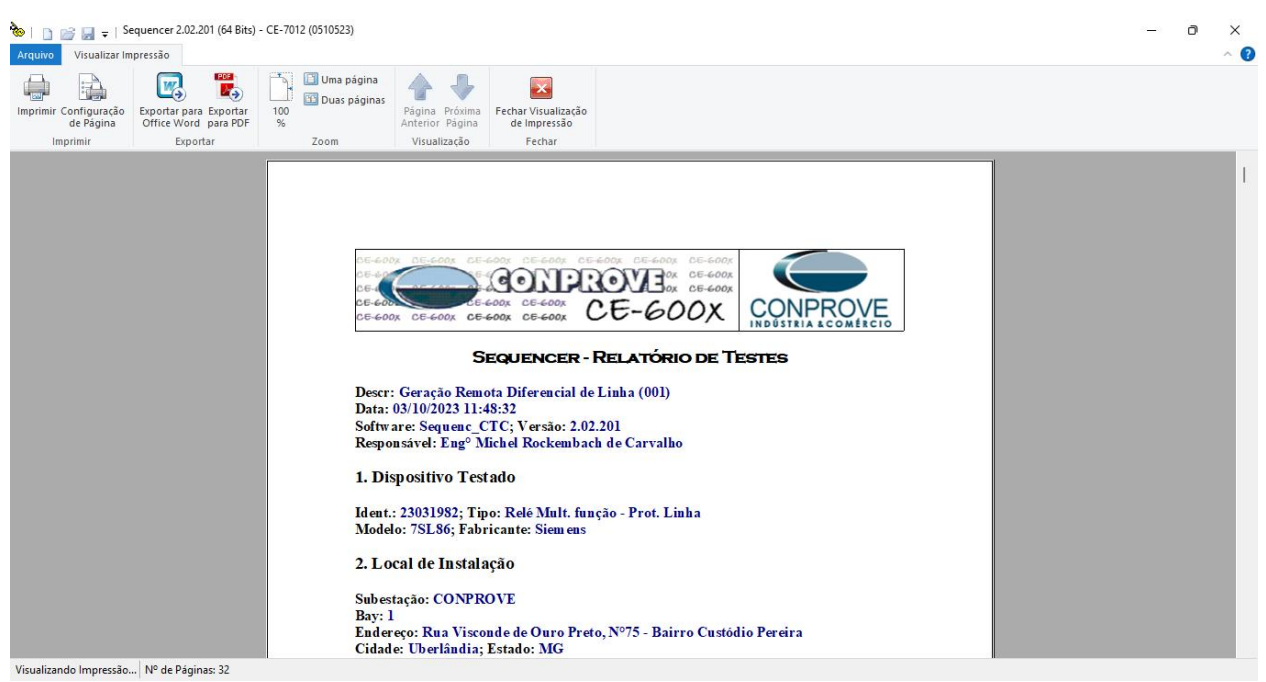

**Figura 41**

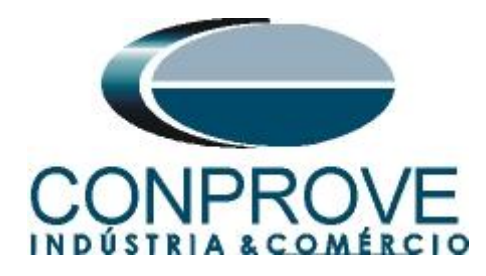

# <span id="page-30-0"></span>**APÊNDICE A**

# <span id="page-30-1"></span>**A.1 Designações de terminais**

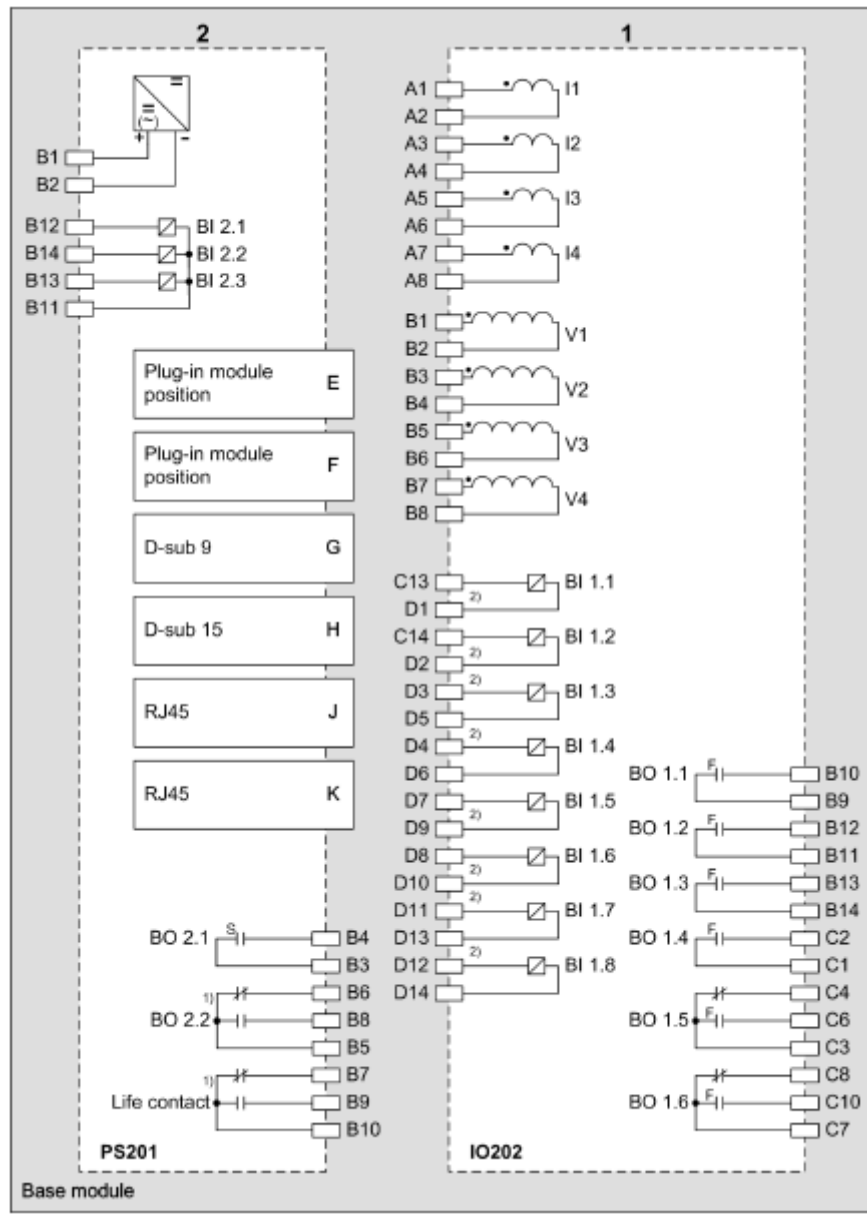

**Figura 42**

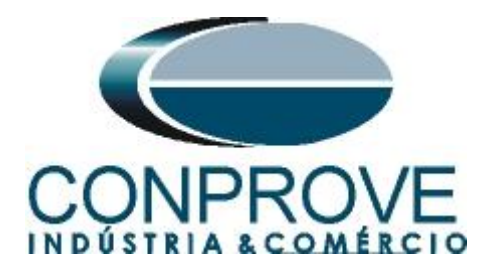

# <span id="page-31-0"></span>**A.2 Dados Técnicos**

#### **Trigger Value Tolerances**

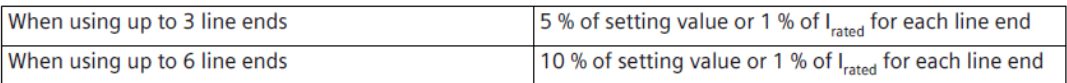

#### **Operating Times**

The tripping times depend on the number of line ends, the communication speed, and the configured output contacts. The following data assume a transmission rate of at least 512 kbit/s.

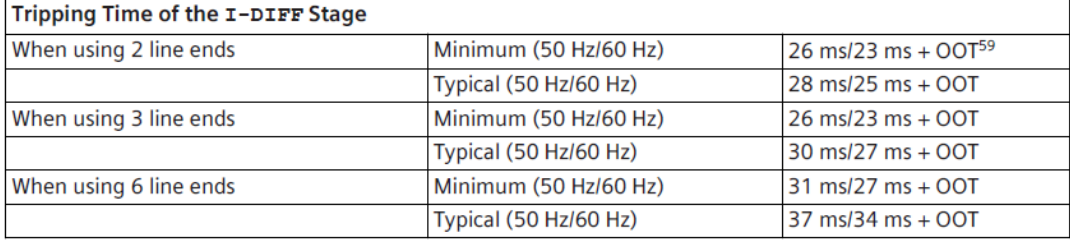

59 OOT (Output Operating Time): Additional time delay of the output medium used, for example, 5 ms with fast relays

#### **Time Delays**

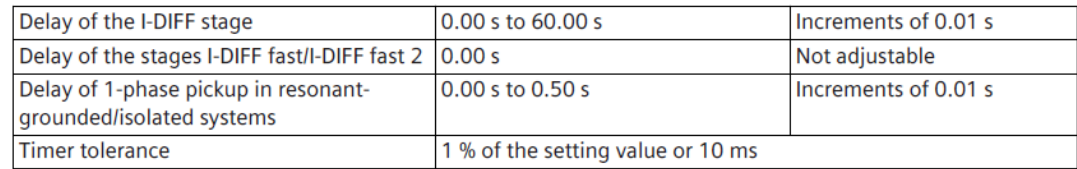

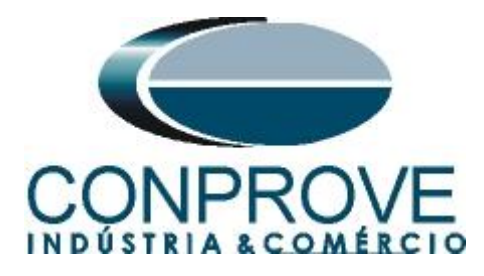

# <span id="page-32-0"></span>**APÊNDICE B**

Configurando a mala de teste para sincronismo temporal por PTP IEE1588. Deve-se injetar o sinal de sincronismo através de um cabo Ethernet ou Fibra Ótica. Defina qual cabo utilizar e conecte na entrada correspondente da mala de teste:

- Cabo Ethernet na entrada *"RJ45".*
- Fibra Óptica na entrada *"O. F."* (Retirar a borracha de proteção).

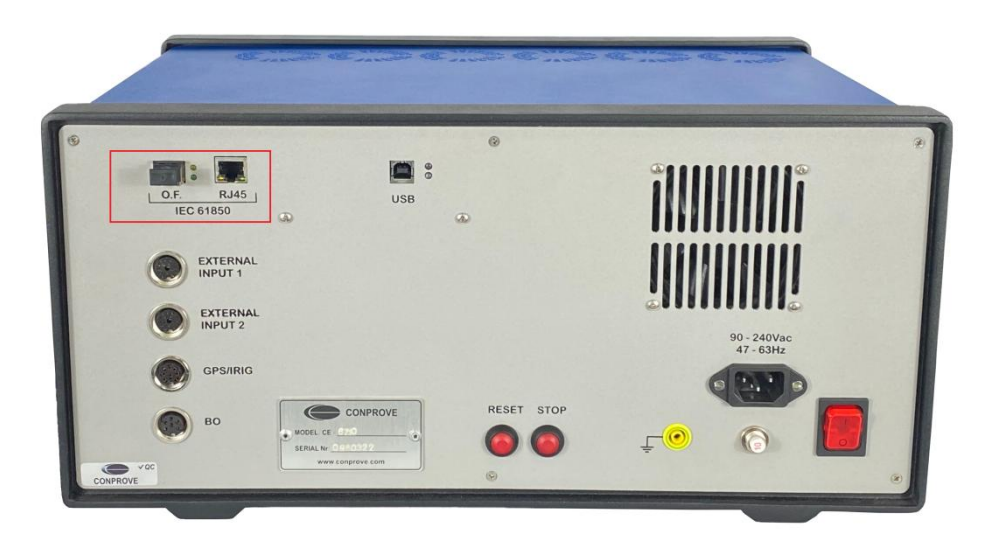

**Figura 43**

Clique na opção destacada a seguir para configurar o hardware remoto.

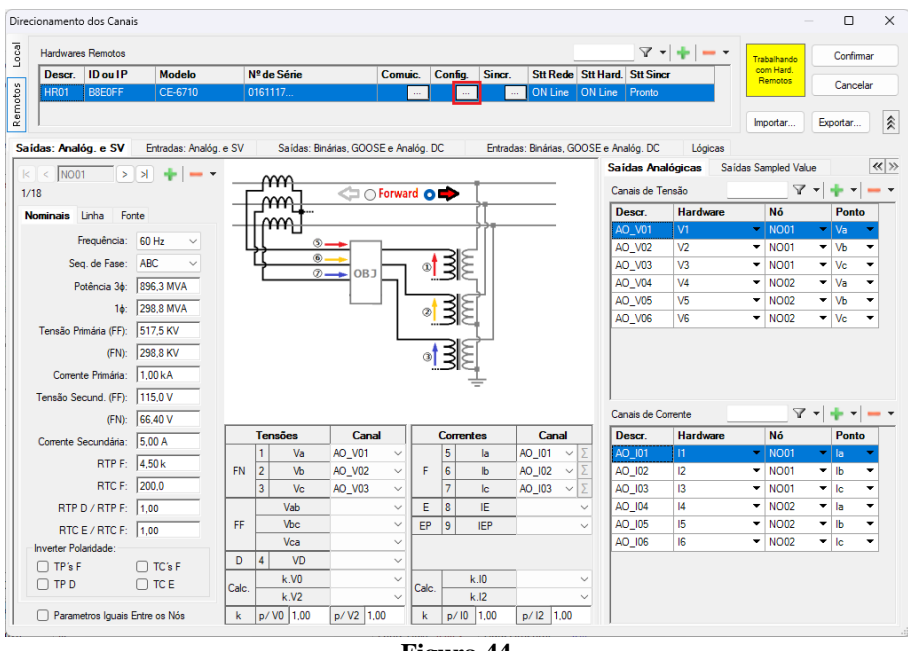

**Figura 44**

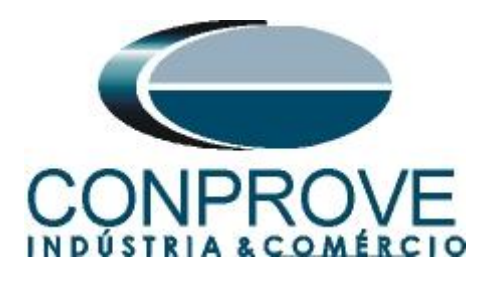

Escolha a aba *"Outros"* em seguida no campo *"Porta comunic. Rede"* selecione a opção utilizada.

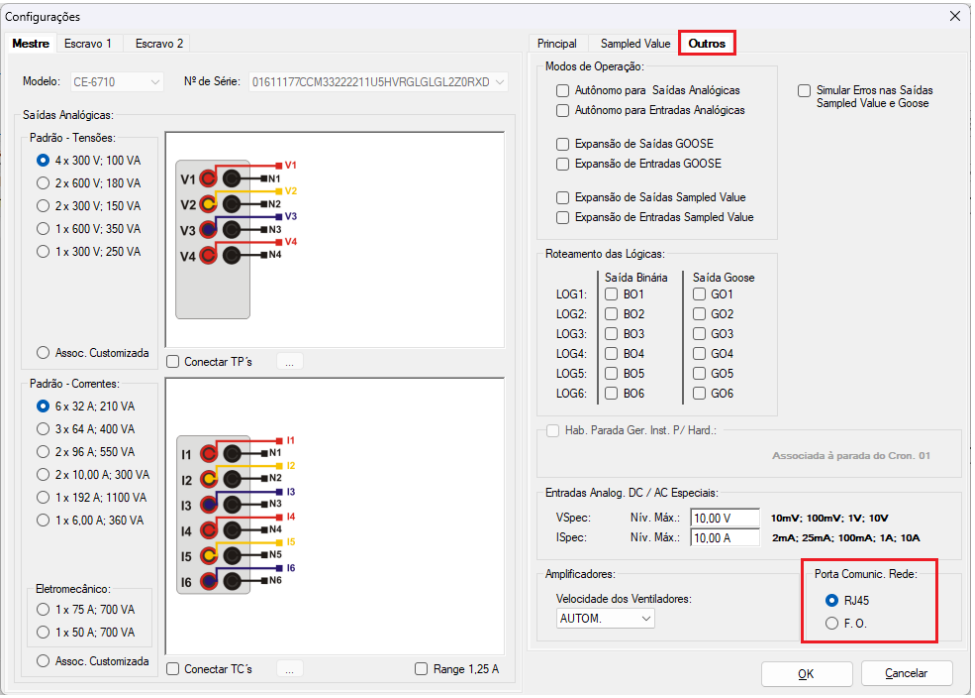

**Figura 45**

Clique no ícone *"Config Sync"* e depois em *"Sincr."* Caso esteja utilizando *"VLAN"*, configure os campo *"ID"* e *"Prioridade"*.

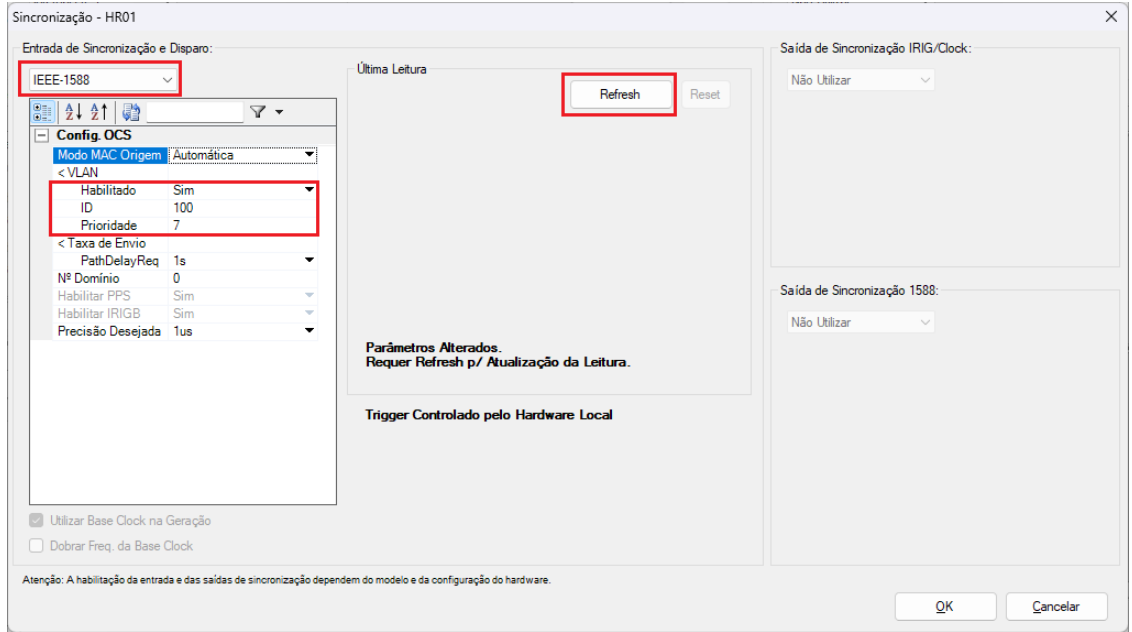

**Figura 46**

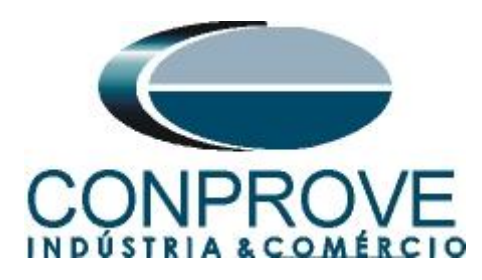

Caso o sincronismo ocorra de maneira adequada a data e hora serão mostradas.

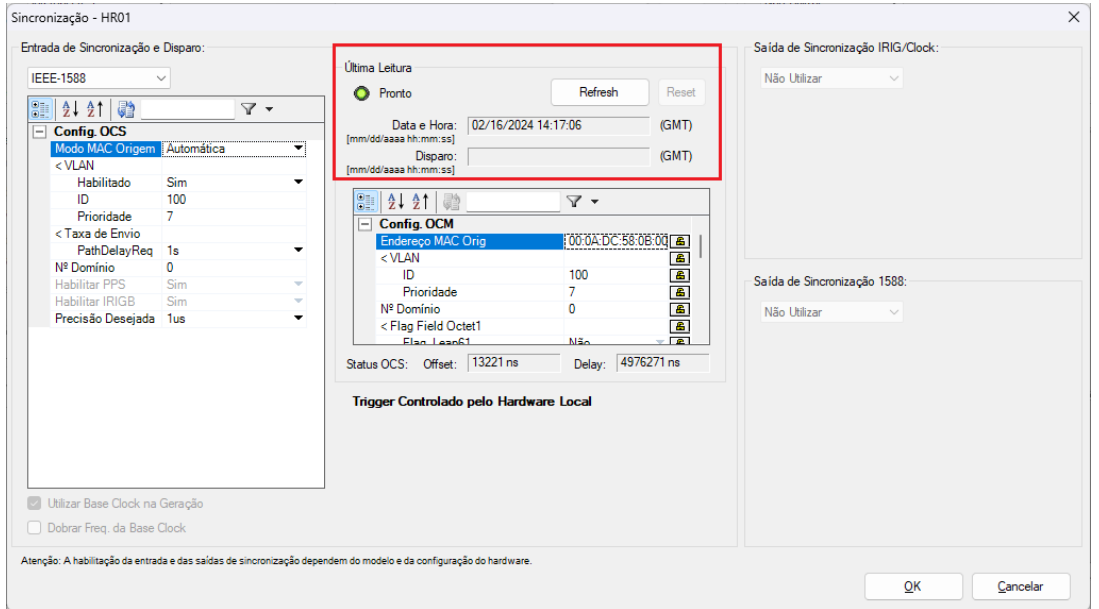

**Figura 47**

Por fim o seguinte campo é mostrado.

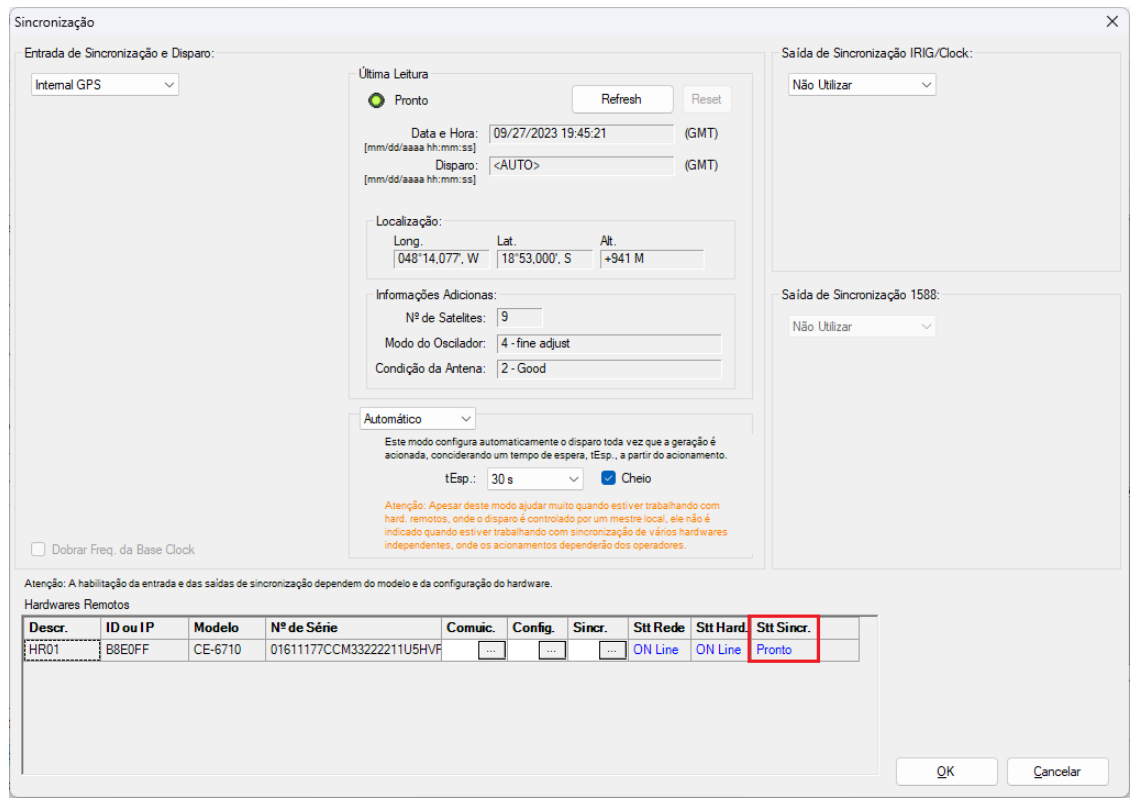

**Figura 48**